**Citrix CloudPlatform (powered by Apache CloudStack) version 3.0.4 Release Notes**

**Revised July 18, 2012 5:48 pm Pacific**

# **Citrix CloudPlatform (powered by Apache CloudStack) version 3.0.4 Release Notes Revised July 18, 2012 5:48 pm Pacific Edition 1**

© 2012 Citrix Systems, Inc. All rights reserved. Specifications are subject to change without notice. Citrix Systems, Inc., the Citrix logo, Citrix XenServer, Citrix XenCenter, and CloudPlatform are trademarks or registered trademarks of Citrix Systems, Inc. All other brands or products are trademarks or registered trademarks of their respective holders.

Release notes for the patch release to support the XenServer hotfixes XS602E003, XS602E004, and XS602E005.

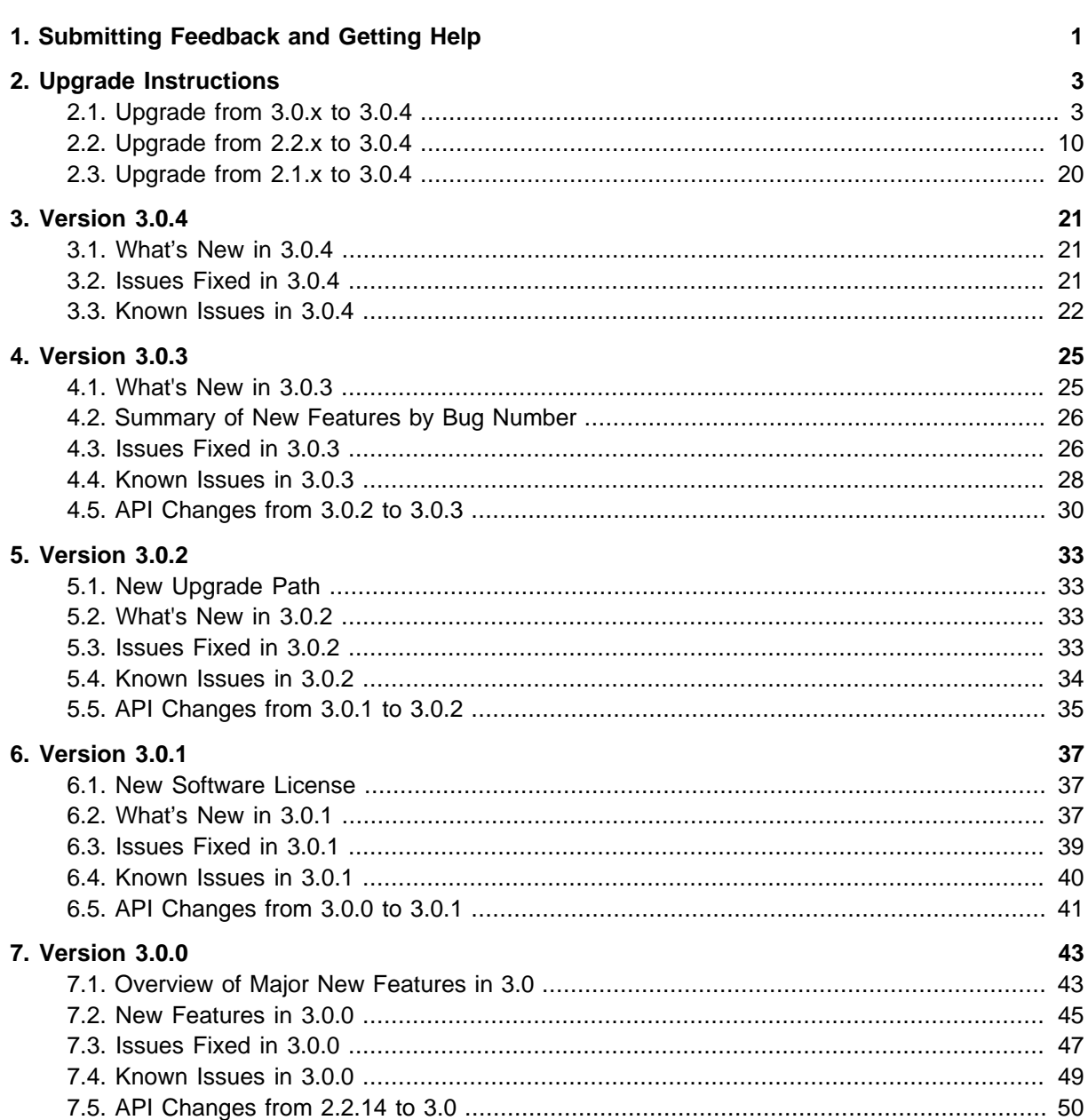

# <span id="page-4-0"></span>**Submitting Feedback and Getting Help**

The support team is available to help customers plan and execute their installations. To contact the support team, log in to *[the Support Portal](http://support.citrix.com/cms/kc/cloud-home/)*<sup>1</sup> by using the account credentials you received when you purchased your support contract.

<sup>1</sup> <http://support.citrix.com/cms/kc/cloud-home/>

# <span id="page-6-0"></span>**Upgrade Instructions**

### <span id="page-6-1"></span>**2.1. Upgrade from 3.0.x to 3.0.4**

Perform the following to upgrade from version 3.0.0, 3.0.1, 3.0.2, or 3.0.3 to version 3.0.4.

1. If you are upgrading from 3.0.0 or 3.0.1, ensure that you query your IP address usage records and process them; for example, issue invoices for any usage that you have not yet billed users for.

Starting in 3.0.2, the usage record format for IP addresses is the same as the rest of the usage types. See [bug CS-8222](http://bugs.cloudstack.org/browse/CS-8222)<sup>1</sup>). Instead of a single record with the assignment and release dates, separate records are generated per aggregation period with start and end dates. After upgrading, any existing IP address usage records in the old format will no longer be available.

2. Stop all Usage Servers if running. Run this on all Usage Server hosts.

# service cloud-usage stop

3. Stop the Management Servers. Run this on all Management Server hosts.

# service cloud-management stop

4. On the MySQL master, take a backup of the MySQL databases. We recommend performing this step even in test upgrades. If there is an issue, this will assist with debugging.

In the following commands, it is assumed that you have set the root password on the database, which is a CloudPlatform recommended best practice. Substitute your own MySQL root password.

```
# mysqldump -u root -p<mysql_password> cloud >> cloud-backup.dmp
# mysqldump -u root -p<mysql_password> cloud_usage > cloud-usage-backup.dmp
```
5. Download CloudPlatform 3.0.4 onto management server host where it will run. Get the software from the following link:

<https://www.citrix.com/English/ss/downloads/>.

You need a [My Citrix Account](http://www.citrix.com/lang/English/publicindex.asp?destURL=%2FEnglish%2FmyCitrix%2Findex.asp%3F#)<sup>2</sup>.

6. Upgrade the CloudPlatform packages. You should have a file in the form of "CloudStack-3.0.4- N-OSVERSION.tar.gz". Untar the file, then run the install.sh script inside it. Replace the file and directory names below with those you are using:

```
# tar xzf CloudStack-3.0.4-N-OSVERSION.tar.gz
# cd CloudStack-3.0.4-N-OSVERSION
# ./install.sh
```
You should see a few messages as the installer prepares, followed by a list of choices.

7. Choose "U" to upgrade the package

<sup>1</sup> <http://bugs.cloudstack.org/browse/CS-8222>

<sup>&</sup>lt;sup>2</sup> <http://www.citrix.com/lang/English/publicindex.asp?destURL=%2FEnglish%2FmyCitrix%2Findex.asp%3F#>

 $\overline{\phantom{0}}$ 

You should see some output as the upgrade proceeds, ending with a message like "Complete! Done."

8. If you have made changes to your existing copy of the file components.xml in your previousversion CloudPlatform installation, the changes will be preserved in the upgrade. However, you need to do the following steps to place these changes in a new version of the file which is compatible with version 3.0.4.

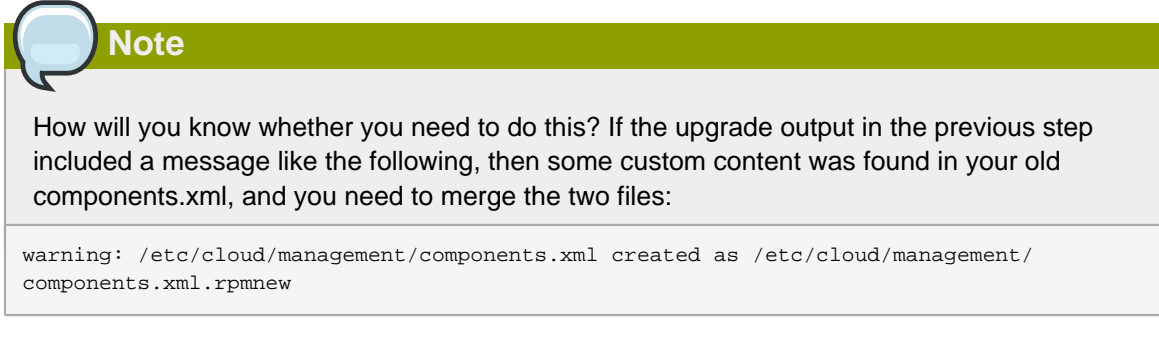

a. Make a backup copy of your /etc/cloud/management/components.xml file. For example:

# mv /etc/cloud/management/components.xml /etc/cloud/management/components.xml-backup

b. Copy /etc/cloud/management/components.xml.rpmnew to create a new /etc/cloud/ management/components.xml:

# cp -ap /etc/cloud/management/components.xml.rpmnew /etc/cloud/management/ components.xml

c. Merge your changes from the backup file into the new components.xml file.

# vi /etc/cloud/management/components.xml

- 9. Repeat steps 5 8 on each management server node.
- 10. Start the first Management Server. Do not start any other Management Server nodes yet.

# service cloud-management start

Wait until the databases are upgraded. Ensure that the database upgrade is complete. After confirmation, start the other Management Servers one at a time by running the same command on each node.

**Note**

Failing to restart the Management Server indicates a problem in the upgrade. Having the Management Server restarted without any issues indicates that the upgrade is successfully completed.

11. Start all Usage Servers (if they were running on your previous version). Perform this on each Usage Server host.

```
# service cloud-usage start
```
- 12. (KVM only) Additional steps are required for each KVM host. These steps will not affect running guests in the cloud. These steps are required only for clouds using KVM as hosts and only on the KVM hosts.
	- a. Copy the CloudPlatform 3.0.4 tar file to the host, untar it, and change directory to the resulting directory.
	- b. Stop the running agent.

# service cloud-agent stop

c. Update the agent software.

# ./install.sh

- d. Choose "U" to update the packages.
- e. Start the agent.

# service cloud-agent start

13. Log in to the CloudPlatform UI as administrator, and check the status of the hosts. All hosts should come to Up state (except those that you know to be offline). You may need to wait 20 or 30 minutes, depending on the number of hosts.

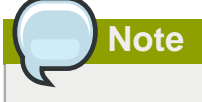

Troubleshooting: If login fails, clear your browser cache and reload the page.

Do not proceed to the next step until the hosts show in Up state. If the hosts do not come to the Up state, contact support.

- 14. If you are upgrading from 3.0.1 or 3.0.2, perform the following:
	- a. Ensure that the admin port is set to 8096 by using the "integration.api.port" global parameter.

This port is used by the cloud-sysvmadm script at the end of the upgrade procedure. For information about how to set this parameter, see "Edit the Global Configuration Settings" in the Installation Guide.

b. Restart the Management Server.

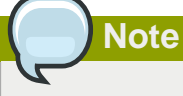

If you don't want the admin port to remain open, you can set it to null after the upgrade is done and restart the management server

15. Run the following script to stop, then start, all Secondary Storage VMs, Console Proxy VMs, and virtual routers. Run the script once on one management server. The script requires the IP address of the MySQL instance, the MySQL user to connect as, and the password to use for that user. In addition to those parameters, provide the "-a" argument. For example:

```
# nohup cloud-sysvmadm -d 192.168.1.5 -u cloud -p password -a > sysvm.log 2>&1 &
# tail -f sysvm.log
```
This might take up to an hour or more to run, depending on the number of accounts in the system.

- 16. In order to deploy AWS API on its new port (7080), you need to deploy it under a separate webapps folder and make some changes to port settings.
	- a. Create the new webapps folder:

# mkdir -p /usr/share/cloud/management/webapps7080

b. Create a symbolic link:

```
# ln -s /usr/share/cloud/bridge/webapps/awsapi /usr/share/cloud/management/
webapps7080/awsapi
```
c. Remove the old folder:

# rm /usr/share/cloud/management/webapps/awsapi

d. Open port 7080:

# iptables -I INPUT -p tcp -m tcp --dport 7080 -j ACCEPT

e. If you have made any modifications in server.xml on your existing CloudPlatform installation, back it up:

# mv /etc/cloud/management/server.xml /etc/cloud/management/server.xml-backup

Then replace with the new server.xml file:

# cp /etc/cloud/management/server.xml.rpmnew /etc/cloud/management/server.xml

Merge any changes from the backup file into the new server.xml file.

# vi /etc/cloud/management/server.xml

f. If you have made any modifications in server-nonssl.xml on your existing CloudPlatform installation, back it up:

```
# mv /etc/cloud/management/server-nonssl.xml /etc/cloud/management/server-nonssl.xml-
backup
```
Then replace with the new server-nonssl.xml file:

```
# cp /etc/cloud/management/server-nonssl.xml.rpmnew /etc/cloud/management/server-
nonssl.xml
```
Merge any changes from the backup file into the new server-nonssl.xml file.

# vi /etc/cloud/management/server-nonssl.xml

g. If you have used SSL authentication, and made any modifications in server-ssl.xml on your existing CloudPlatform installation, back it up:

# mv /etc/cloud/management/server-ssl.xml /etc/cloud/management/server-ssl.xml-backup

Then replace with the new server-ssl.xml file:

# cp /etc/cloud/management/server-ssl.xml.rpmnew /etc/cloud/management/server-ssl.xml

Merge any changes from the backup file into the new server-ssl.xml file.

# vi /etc/cloud/management/server-ssl.xml

- h. Restart the Management Server to put the new settings into effect.
- 17. If needed, upgrade all Citrix XenServer hypervisor hosts in your cloud to a version supported by CloudPlatform 3.0.4. The supported versions are XenServer 5.6 SP2 and 6.0.2. Instructions for upgrade can be found in the CloudPlatform 3.0.3 - 3.0.4 Installation Guide.
- 18. Now apply the XenServer hotfix to the XenServer v6.0.2 hypervisor hosts. (Support for new hotfixes XS602E003, XS602E004, and XS602E005 is the reason for release 3.0.4.)
	- a. Disconnect the XenServer cluster from CloudPlatform.

In the left navigation bar of the CloudPlatform UI, select Infrastructure. Under Clusters, click View All. Select the XenServer cluster and click Actions - Unmanage.

This may fail if there are hosts not in one of the states Up, Down, Disconnected, or Alert. You may need to fix that before unmanaging this cluster.

Wait until the status of the cluster has reached Unmanaged. Use the CloudPlatform UI to check on the status. When the cluster is in the unmanaged state, there is no connection to the hosts in the cluster.

b. To clean up the VLAN, log in to one XenServer host and run:

/opt/xensource/bin/cloud-clean-vlan.sh

c. Now prepare the upgrade by running the following on one XenServer host:

/opt/xensource/bin/cloud-prepare-upgrade.sh

If you see a message like "can't eject CD", log in to the VM and umount the CD, then run this script again.

d. Upload the hotfix to the XenServer hosts. Always start with the Xen pool master, then the slaves. Using your favorite file copy utility (e.g. WinSCP), copy the hotfixes to the host. Place them in a temporary folder such as /root or /tmp.

On the Xen pool master, upload the hotfix with this command:

xe patch-upload file-name=XS602E003.xsupdate

Make a note of the output from this command, which is a UUID for the hotfix file. You'll need it in another step later.

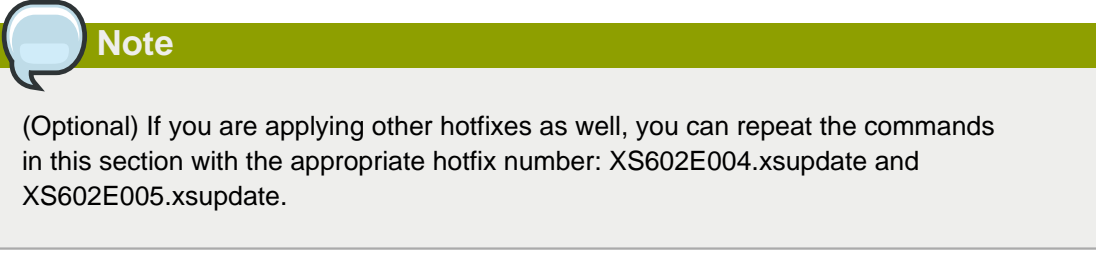

e. Manually live migrate all VMs on this host to another host. First, get a list of the VMs on this host:

# xe vm-list

Then use this command to migrate each VM. Replace the example host name and VM name with your own:

# xe vm-migrate live=true host=<host-name> vm=<VM-name>

**Troubleshooting:** If you see a message like "You attempted an operation on a VM which requires PV drivers to be installed but the drivers were not detected. vm: b6cf79c8-02ee-050b-922f-49583d9f1a14 (i-2-8-VM)," run /opt/xensource/bin/ make\_migratable.sh b6cf79c8-02ee-050b-922f-49583d9f1a14.

f. Apply the hotfix. First, get the UUID of this host:

# xe host-list

Then use the following command to apply the hotfix. Replace the example host UUID with the current host ID, and replace the hotfix UUID with the output from the patch-upload command you ran on this machine earlier. You can also get the hotfix UUID by running xe patch-list.

```
xe patch-apply host-uuid=<host-uuid> uuid=<hotfix-uuid>
```
g. Copy the following files from the CloudPlatform Management Server to the host.

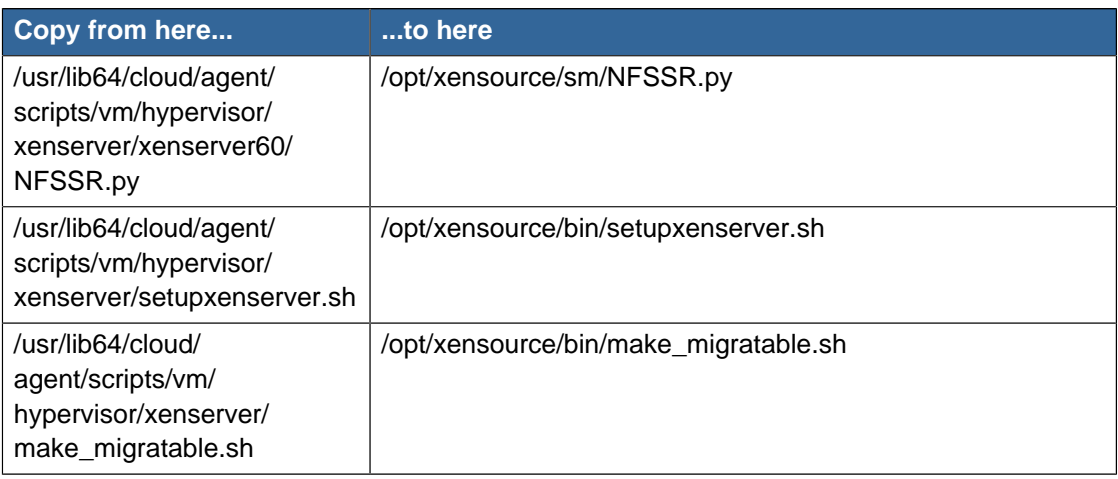

h. Reboot this XenServer host.

**Note**

i. Run the following:

```
/opt/xensource/bin/setupxenserver.sh
```
If the message "mv: cannot stat `/etc/cron.daily/logrotate': No such file or directory" appears, you can safely ignore it.

j. Run the following:

```
for pbd in `xe pbd-list currently-attached=false| grep ^uuid | awk '{print $NF}'`; do
 xe pbd-plug uuid=$pbd ; done
```
- k. On each slave host in the Xen pool, repeat these steps, starting from "manually live migrate VMs."
- l. Remove the host tags by running the following on a host:

```
for host in $(xe host-list | grep ^uuid | awk '{print $NF}') ; do xe host-param-clear
 uuid=$host param-name=tags; done;
```
- m. Connect the cluster to CloudPlatform.
	- a. In the CloudPlatform UI, click Manage in the action list of the cluster.

CloudPlatform starts to connect to the hosts in this cluster. It might take several minutes to reconnect to the hosts.

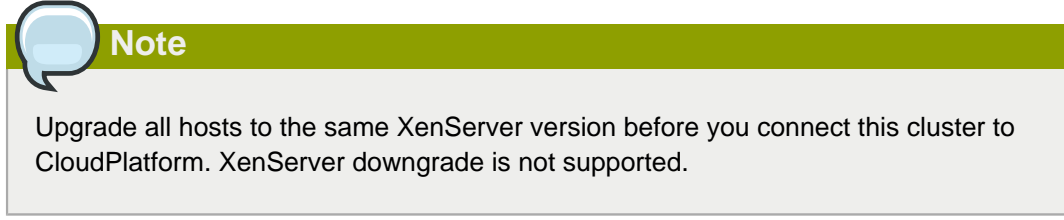

n. After all the hosts in this cluster are up, remove the VLAN in this cluster. Run the following on a host:

```
# /opt/xensource/bin/cloud-clean-vlan.sh
```
# <span id="page-13-0"></span>**2.2. Upgrade from 2.2.x to 3.0.4**

1. Ensure that you query your IPaddress usage records and process them; for example, issue invoices for any usage that you have not yet billed users for.

Starting in 3.0.2, the usage record format for IP addresses is the same as the rest of the usage types. See  $CS$ -8222<sup>3</sup>. Instead of a single record with the assignment and release dates, separate records are generated per aggregation period with start and end dates. After upgrading to 3.0.4, any existing IP address usage records in the old format will no longer be available.

2. If you are using version 2.2.0 - 2.2.13, first upgrade to 2.2.14 by using the instructions in the 2.2.14 Release Notes.

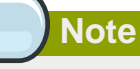

(KVM only) If KVM hypervisor is used in your cloud, be sure you completed the step to insert a valid username and password into the host\_details table on each KVM node as described in the 2.2.14 Release Notes. This step is critical, as the database will be encrypted after the upgrade to 3.0.4.

- 3. While running the 2.2.14 system, log in to the UI as root administrator.
- 4. Using the UI, add a new System VM template for each hypervisor type that is used in your cloud. In each zone, add a system VM template for each hypervisor used in that zone
	- a. In the left navigation bar, click Templates.
	- b. In Select view, click Templates.
	- c. Click Register template.

The Register template dialog box is displayed.

<sup>3</sup> <http://bugs.cloudstack.org/browse/CS-8222>

d. In the Register template dialog box, specify the following values depending on the hypervisor type (do not change these):

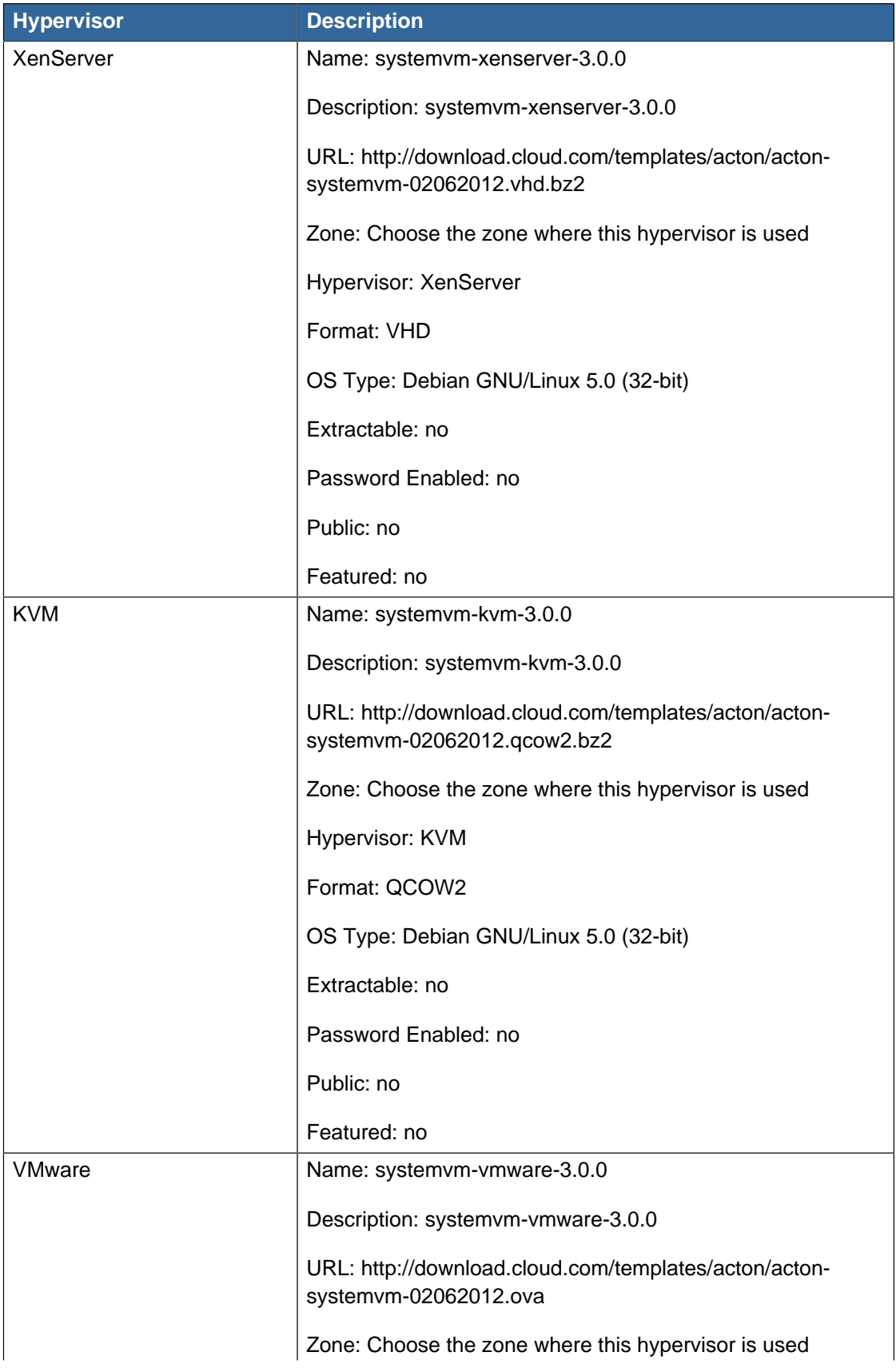

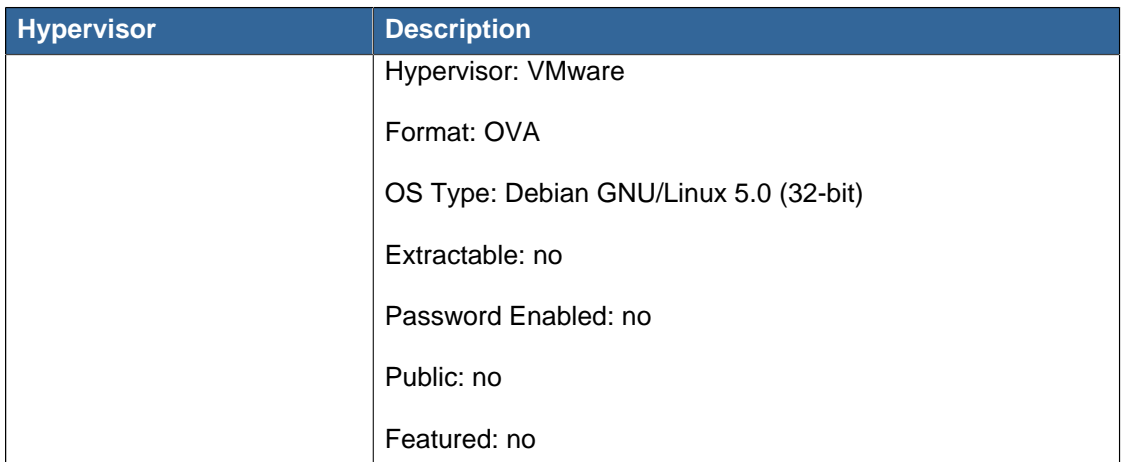

- 5. Watch the screen to be sure that the template downloads successfully and enters the READY state. Do not proceed until this is successful
- 6. **WARNING**: If you use more than one type of hypervisor in your cloud, be sure you have repeated these steps to download the system VM template for each hypervisor type. Otherwise, the upgrade will fail.
- 7. Stop all Usage Servers if running. Run this on all Usage Server hosts.

# service cloud-usage stop

8. Stop the Management Servers. Run this on all Management Server hosts.

# service cloud-management stop

9. On the MySQL master, take a backup of the MySQL databases. We recommend performing this step even in test upgrades. If there is an issue, this will assist with debugging.

In the following commands, it is assumed that you have set the root password on the database, which is a CloudPlatform recommended best practice. Substitute your own MySQL root password.

```
# mysqldump -u root -p<mysql_password> cloud >> cloud-backup.dmp
# mysqldump -u root -p<mysql_password> cloud_usage > cloud-usage-backup.dmp
```
10. Download CloudPlatform 3.0.4 onto management server host where it will run. Get the software from the following link:

<https://www.citrix.com/English/ss/downloads/>

You need a [My Citrix Account](http://www.citrix.com/lang/English/publicindex.asp?destURL=%2FEnglish%2FmyCitrix%2Findex.asp%3F#)<sup>4</sup>.

11. Upgrade the CloudPlatform packages. You should have a file in the form of "CloudStack-3.0.4- N-OSVERSION.tar.gz". Untar the file, then run the install.sh script inside it. Replace the file and directory names below with those you are using:

# tar xzf CloudStack-3.0.4-N-OSVERSION.tar.gz

<sup>4</sup> <http://www.citrix.com/lang/English/publicindex.asp?destURL=%2FEnglish%2FmyCitrix%2Findex.asp%3F#>

```
# cd CloudStack-3.0.4-N-OSVERSION
# ./install.sh
```
You should see a few messages as the installer prepares, followed by a list of choices.

12. Choose "U" to upgrade the package

>U

You should see some output as the upgrade proceeds, ending with a message like "Complete! Done."

13. If you have made changes to your existing copy of the file components.xml in your previousversion CloudPlatform installation, the changes will be preserved in the upgrade. However, you need to do the following steps to place these changes in a new version of the file which is compatible with version 3.0.4.

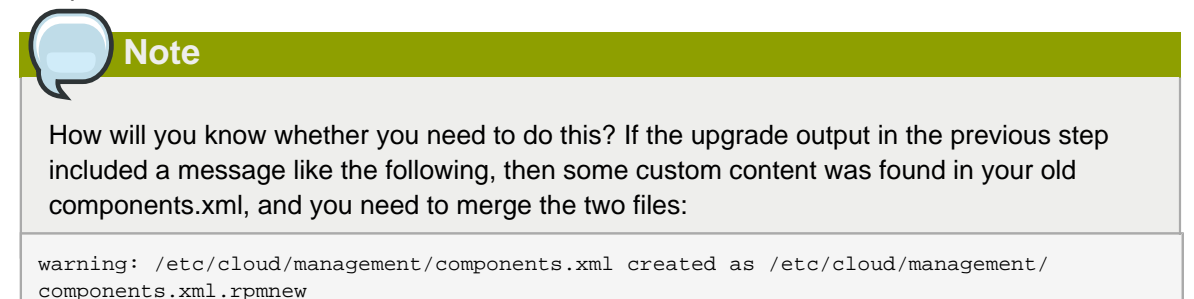

a. Make a backup copy of your /etc/cloud/management/components.xml file. For example:

# mv /etc/cloud/management/components.xml /etc/cloud/management/components.xml-backup

b. Copy /etc/cloud/management/components.xml.rpmnew to create a new /etc/cloud/ management/components.xml:

```
# cp -ap /etc/cloud/management/components.xml.rpmnew /etc/cloud/management/
components.xml
```
c. Merge your changes from the backup file into the new components.xml file.

# vi /etc/cloud/management/components.xml

- 14. If you have made changes to your existing copy of the /etc/cloud/management/db.properties file in your previous-version CloudPlatform installation, the changes will be preserved in the upgrade. However, you need to do the following steps to place these changes in a new version of the file which is compatible with version 3.0.4.
	- a. Make a backup copy of your file /etc/cloud/management/db.properties. For example:

# mv /etc/cloud/management/db.properties /etc/cloud/management/db.properties-backup

b. Copy /etc/cloud/management/db.properties.rpmnew to create a new /etc/cloud/management/ db.properties:

```
# cp -ap /etc/cloud/management/db.properties.rpmnew etc/cloud/management/
db.properties
```
c. Merge your changes from the backup file into the new db.properties file.

```
# vi /etc/cloud/management/db.properties
```
15. On the Management Server node, run the following command. It is recommended that you use the command-line flags to provide your own encryption keys. See Password and Key Encryption in the Installation Guide.

```
# cloud-setup-encryption -e <encryption_type> -m <management_server_key> -k
 <database_key>
```
When used without arguments, as in the following example, the default encryption type and keys will be used:

- (Optional) For encryption type, use file or web to indicate the technique used to pass in the database encryption password. Default: file.
- (Optional) For management\_server\_key, substitute the default key that is used to encrypt confidential parameters in the properties file. Default: password. It is highly recommended that you replace this with a more secure value
- (Optional) For database key, substitute the default key that is used to encrypt confidential parameters in the CloudPlatform database. Default: password. It is highly recommended that you replace this with a more secure value.
- 16. Repeat steps 10 15 on every management server node. If you provided your own encryption key in step 15, use the same key on all other management servers.
- 17. Start the first Management Server. Do not start any other Management Server nodes yet.

# service cloud-management start

Wait until the databases are upgraded. Ensure that the database upgrade is complete. You should see a message like "Complete! Done." After confirmation, start the other Management Servers one at a time by running the same command on each node.

18. Start all Usage Servers (if they were running on your previous version). Perform this on each Usage Server host.

```
# service cloud-usage start
```
- 19. (KVM only) Additional steps are required for each KVM host. These steps will not affect running guests in the cloud. These steps are required only for clouds using KVM as hosts and only on the KVM hosts.
	- a. Copy the CloudStack 3.0.4 .tgz download to the host, untar it, and cd into the resulting directory.
	- b. Stop the running agent.

# service cloud-agent stop

c. Update the agent software.

# ./install.sh

- d. Choose "U" to update the packages.
- e. Start the agent.

# service cloud-agent start

20. Log in to the CloudPlatform UI as admin, and check the status of the hosts. All hosts should come to Up state (except those that you know to be offline). You may need to wait 20 or 30 minutes, depending on the number of hosts.

Do not proceed to the next step until the hosts show in the Up state. If the hosts do not come to the Up state, contact support.

- 21. Run the following script to stop, then start, all Secondary Storage VMs, Console Proxy VMs, and virtual routers.
	- a. Run the command once on one management server. Provide the IP address of the MySQL instance, the MySQL user name, and the database password for that user. In addition to those parameters, provide the "-a" argument. For example:

# nohup cloud-sysvmadm -d 192.168.1.5 -u cloud -p password -a > sysvm.log 2>&1 &

This might take up to an hour or more to run, depending on the number of accounts in the system.

b. After the script terminates, check the log to verify correct execution:

# tail -f sysvm.log

The content should be like the following:

```
Stopping and starting 1 secondary storage vm(s)...
Done stopping and starting secondary storage vm(s)
Stopping and starting 1 console proxy vm(s)...
Done stopping and starting console proxy vm(s).
Stopping and starting 4 running routing vm(s)...
Done restarting router(s).
```
22. If you would like additional confirmation that the new system VM templates were correctly applied when these system VMs were rebooted, SSH into the System VM and check the version.

Use one of the following techniques, depending on the hypervisor.

#### **XenServer or KVM:**

SSH in by using the link local IP address of the system VM. For example, in the command below, substitute your own path to the private key used to log in to the system VM and your own link local IP.

Run the following commands on the XenServer or KVM host on which the system VM is present:

```
# ssh -i <private-key-path> <link-local-ip> -p 3922
# cat /etc/cloudstack-release
```
The output should be like the following:

Cloudstack Release 3.0 Mon Feb 6 15:10:04 PST 2012

#### **ESXi**

SSH in using the private IP address of the system VM. For example, in the command below, substitute your own path to the private key used to log in to the system VM and your own private IP.

Run the following commands on the Management Server:

```
# ssh -i <private-key-path> <private-ip> -p 3922
# cat /etc/cloudstack-release
```
The output should be like the following:

Cloudstack Release 3.0 Mon Feb 6 15:10:04 PST 2012

- 23. In order to deploy AWS API on its new port (7080), you need to deploy it under a separate webapps folder.
	- a. Create the new webapps folder:

# mkdir -p /usr/share/cloud/management/webapps7080

b. Create a symbolic link:

# ln -s /usr/share/cloud/bridge/webapps/awsapi /usr/share/cloud/management/ webapps7080/awsapi

c. Remove the old folder:

# rm /usr/share/cloud/management/webapps/awsapi

d. Open port 7080:

# iptables -I INPUT -p tcp -m tcp --dport 7080 -j ACCEPT

e. If you have made any modifications in server.xml on your existing CloudPlatform installation, back it up:

# mv /etc/cloud/management/server.xml /etc/cloud/management/server.xml-backup

Then replace with the new server.xml file:

# cp /etc/cloud/management/server.xml.rpmnew /etc/cloud/management/server.xml

Merge any changes from the backup file into the new server.xml file.

# vi /etc/cloud/management/server.xml

f. If you have made any modifications in server-nonssl.xml on your existing CloudPlatform installation, back it up:

# mv /etc/cloud/management/server-nonssl.xml /etc/cloud/management/server-nonssl.xmlbackup

Then replace with the new server-nonssl.xml file:

# cp /etc/cloud/management/server-nonssl.xml.rpmnew /etc/cloud/management/servernonssl.xml

Merge any changes from the backup file into the new server-nonssl.xml file.

# vi /etc/cloud/management/server-nonssl.xml

g. If you have used SSL authentication, and made any modifications in server-ssl.xml on your existing CloudPlatform installation, back it up:

# mv /etc/cloud/management/server-ssl.xml /etc/cloud/management/server-ssl.xml-backup

Then replace with the new server-ssl.xml file:

# cp /etc/cloud/management/server-ssl.xml.rpmnew /etc/cloud/management/server-ssl.xml

Merge any changes from the backup file into the new server-ssl.xml file.

# vi /etc/cloud/management/server-ssl.xml

- h. Restart the Management Server to put the new settings into effect.
- 24. If needed, upgrade all Citrix XenServer hypervisor hosts in your cloud to a version supported by CloudPlatform 3.0.4. The supported versions are XenServer 5.6 SP2 and 6.0.2. Instructions for upgrade can be found in the CloudPlatform 3.0.3 - 3.0.4 Installation Guide.
- 25. Now apply the XenServer hotfix to XenServer v6.0.2 hypervisor hosts. (Support for new hotfixes XS602E003, XS602E004, and XS602E005 is the reason for release 3.0.4.)
	- a. Disconnect the XenServer cluster from CloudPlatform.

In the left navigation bar of the CloudPlatform UI, select Infrastructure. Under Clusters, click View All. Select the XenServer cluster and click Actions - Unmanage.

This may fail if there are hosts not in one of the states Up, Down, Disconnected, or Alert. You may need to fix that before unmanaging this cluster.

Wait until the status of the cluster has reached Unmanaged. Use the CloudPlatform UI to check on the status. When the cluster is in the unmanaged state, there is no connection to the hosts in the cluster.

b. To clean up the VLAN, log in to one XenServer host and run:

/opt/xensource/bin/cloud-clean-vlan.sh

c. Now prepare the upgrade by running the following on one XenServer host:

/opt/xensource/bin/cloud-prepare-upgrade.sh

If you see a message like "can't eject CD", log in to the VM and umount the CD, then run this script again.

d. Upload the hotfix to the XenServer hosts. Always start with the Xen pool master, then the slaves. Using your favorite file copy utility (e.g. WinSCP), copy the hotfixes to the host. Place them in a temporary folder such as /root or /tmp.

On the Xen pool master, upload the hotfix with this command:

xe patch-upload file-name=XS602E003.xsupdate

Make a note of the output from this command, which is a UUID for the hotfix file. You'll need it in another step later.

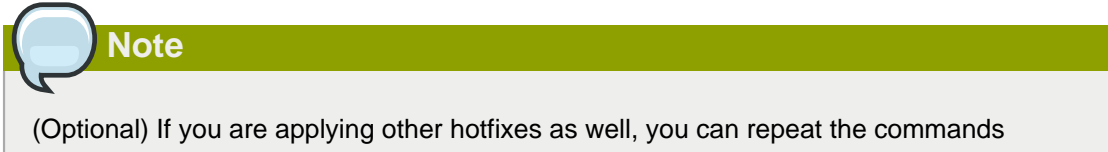

in this section with the appropriate hotfix number: XS602E004.xsupdate and XS602E005.xsupdate.

e. Manually live migrate all VMs on this host to another host. First, get a list of the VMs on this host:

# xe vm-list

Then use this command to migrate each VM. Replace the example host name and VM name with your own:

# xe vm-migrate live=true host=<host-name> vm=<VM-name>

**Troubleshooting:** If you see a message like "You attempted an operation on a VM which requires PV drivers to be installed but the drivers were not detected.vm: b6cf79c8-02ee-050b-922f-49583d9f1a14 (i-2-8-VM)," run /opt/xensource/bin/ make\_migratable.sh b6cf79c8-02ee-050b-922f-49583d9f1a14.

f. Apply the hotfix. First, get the UUID of this host:

# xe host-list

Then use the following command to apply the hotfix. Replace the example host UUID with the current host ID, and replace the hotfix UUID with the output from the patch-upload command you ran on this machine earlier. You can also get the hotfix UUID by running xe patch-list.

xe patch-apply host-uuid=<host-uuid> uuid=<hotfix-uuid>

g. Copy the following files from the CloudPlatform Management Server to the host.

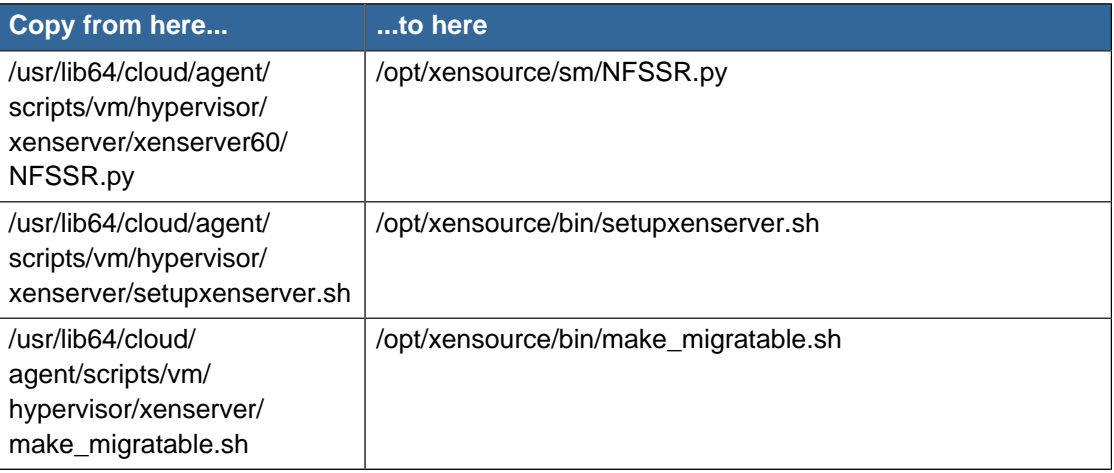

- h. Reboot this XenServer host.
- i. Run the following:

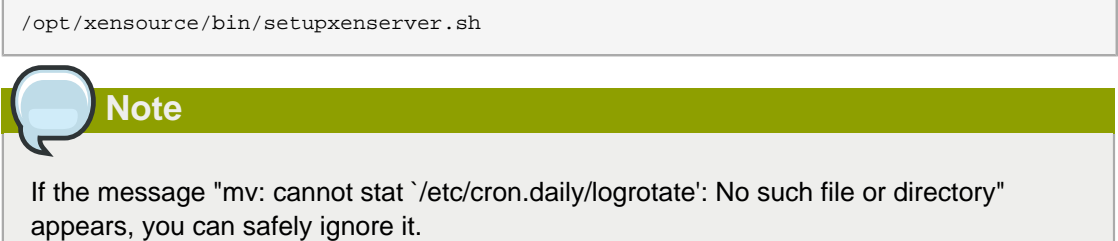

j. Run the following:

```
for pbd in `xe pbd-list currently-attached=false| grep ^uuid | awk '{print $NF}'`; do
 xe pbd-plug uuid=$pbd ; done
```
- k. On each slave host in the Xen pool, repeat these steps, starting from "manually live migrate VMs."
- l. Remove the host tags by running the following on a host:

```
for host in $(xe host-list | grep ^uuid | awk '{print $NF}') ; do xe host-param-clear
 uuid=$host param-name=tags; done;
```
- m. Connect the cluster to CloudPlatform.
	- a. In the CloudPlatform UI, click Manage in the action list of the cluster.

CloudPlatform starts to connect to the hosts in this cluster. It might take several minutes to reconnect to the hosts.

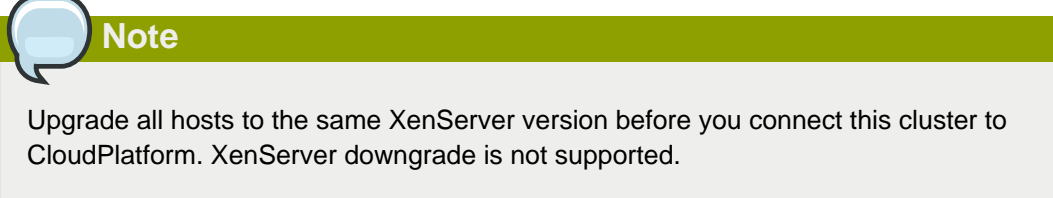

n. After all the hosts are up in this cluster, remove the VLAN in this cluster. Run the following on a host:

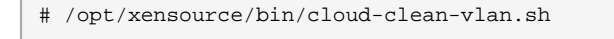

# <span id="page-23-0"></span>**2.3. Upgrade from 2.1.x to 3.0.4**

Direct upgrades from version 2.1.0 - 2.1.10 to 3.0.4 are not supported. It must first be upgraded to version 2.2.14. For information on how to upgrade from 2.1.x to 2.2.14, see the version 2.2.14 Release Notes.

# <span id="page-24-0"></span>**Version 3.0.4**

## <span id="page-24-1"></span>**3.1. What's New in 3.0.4**

CloudPlatform 3.0.4 is the first maintenance patch for CloudPlatform 3.0.3. CloudPlatform 3.0.4 supports the XenServer patch XS602E003, XS602E004, and XS602E005. This release includes no new features. For a list of the major fixed items, see Issues Fixed in 3.0.4.

# <span id="page-24-2"></span>**3.2. Issues Fixed in 3.0.4**

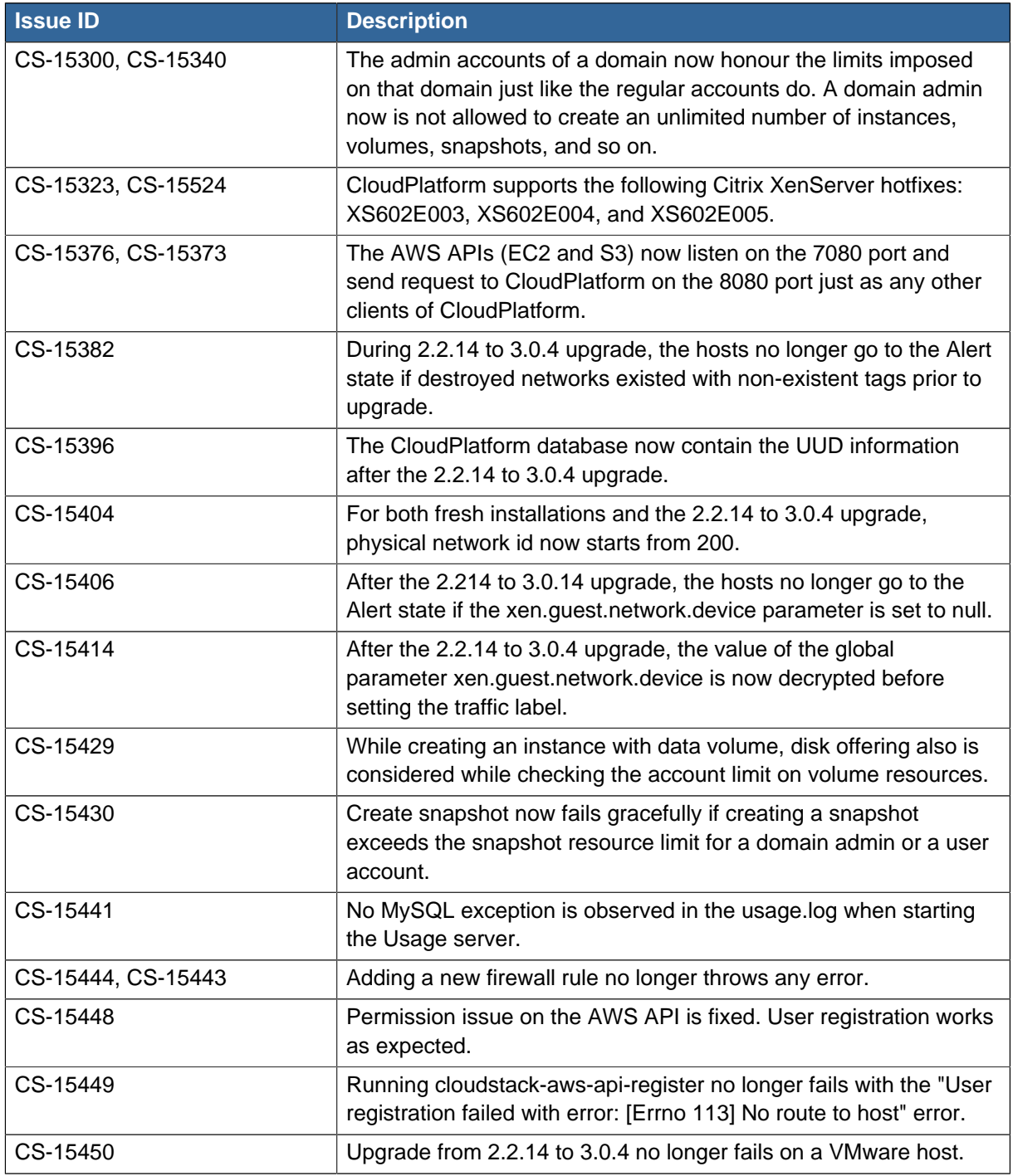

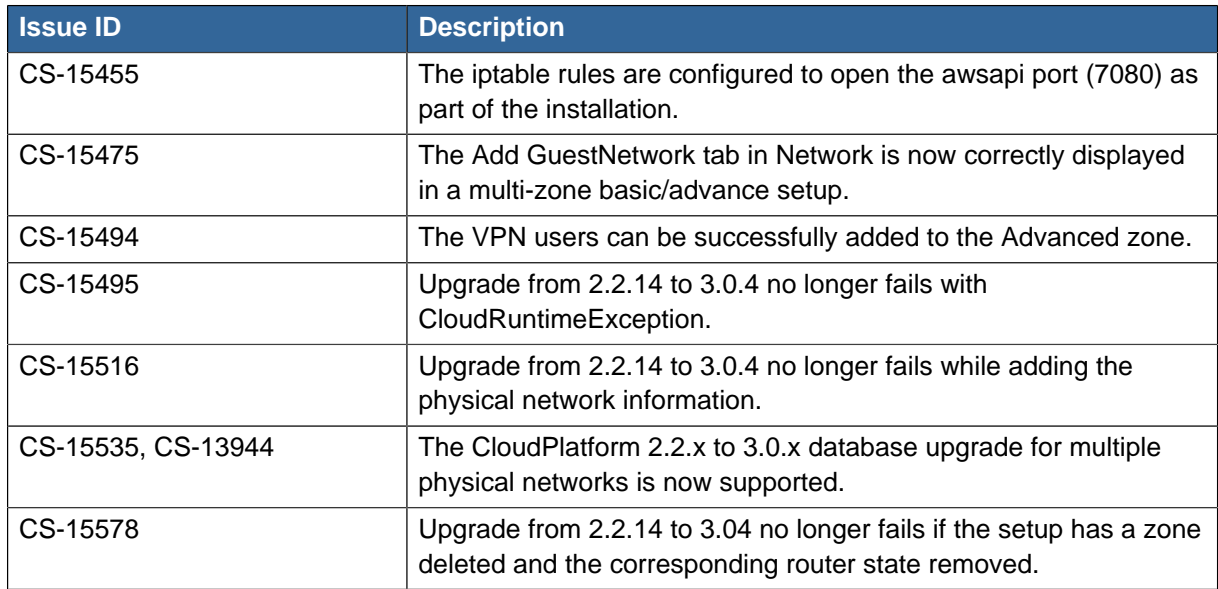

# <span id="page-25-0"></span>**3.3. Known Issues in 3.0.4**

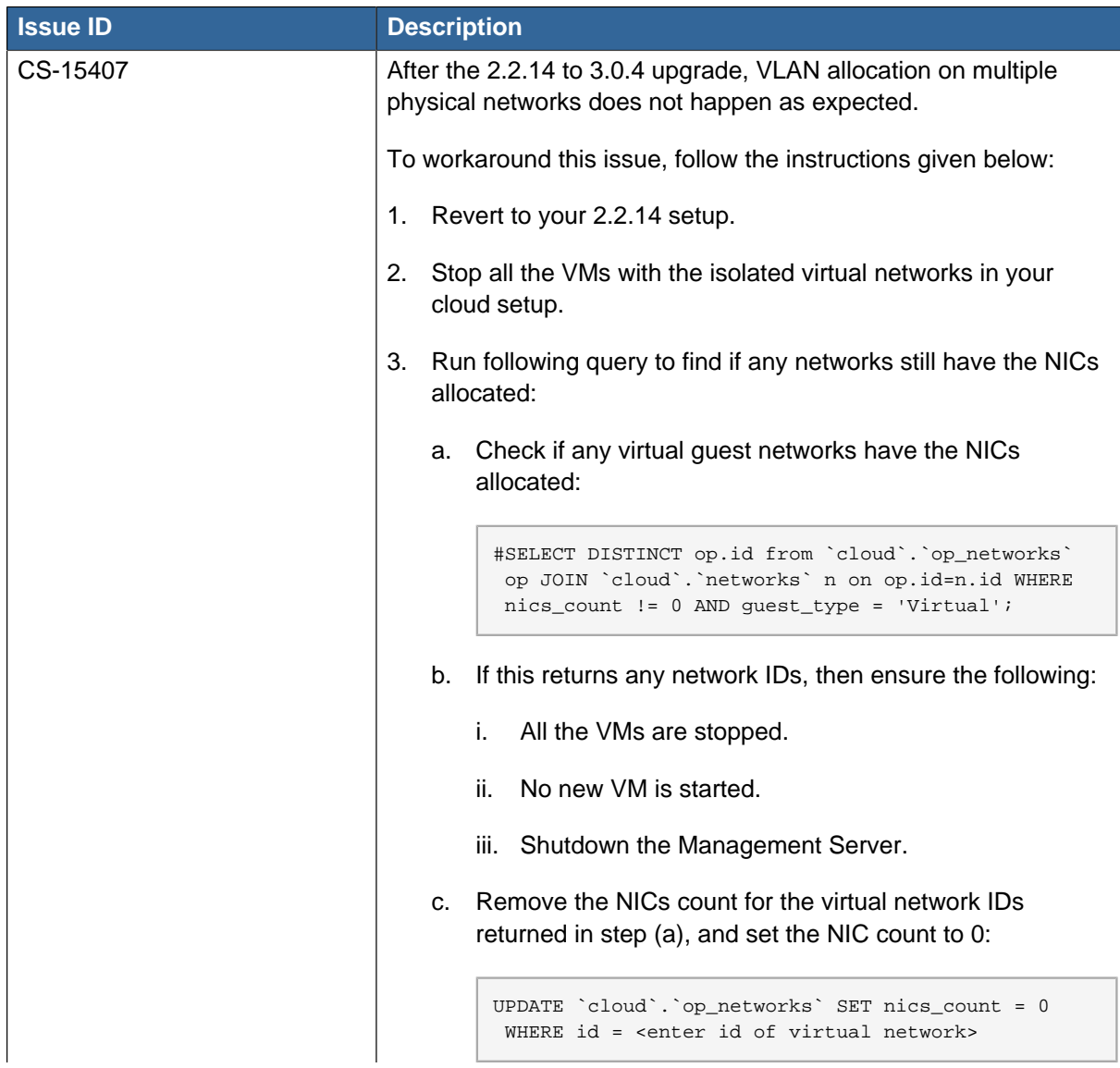

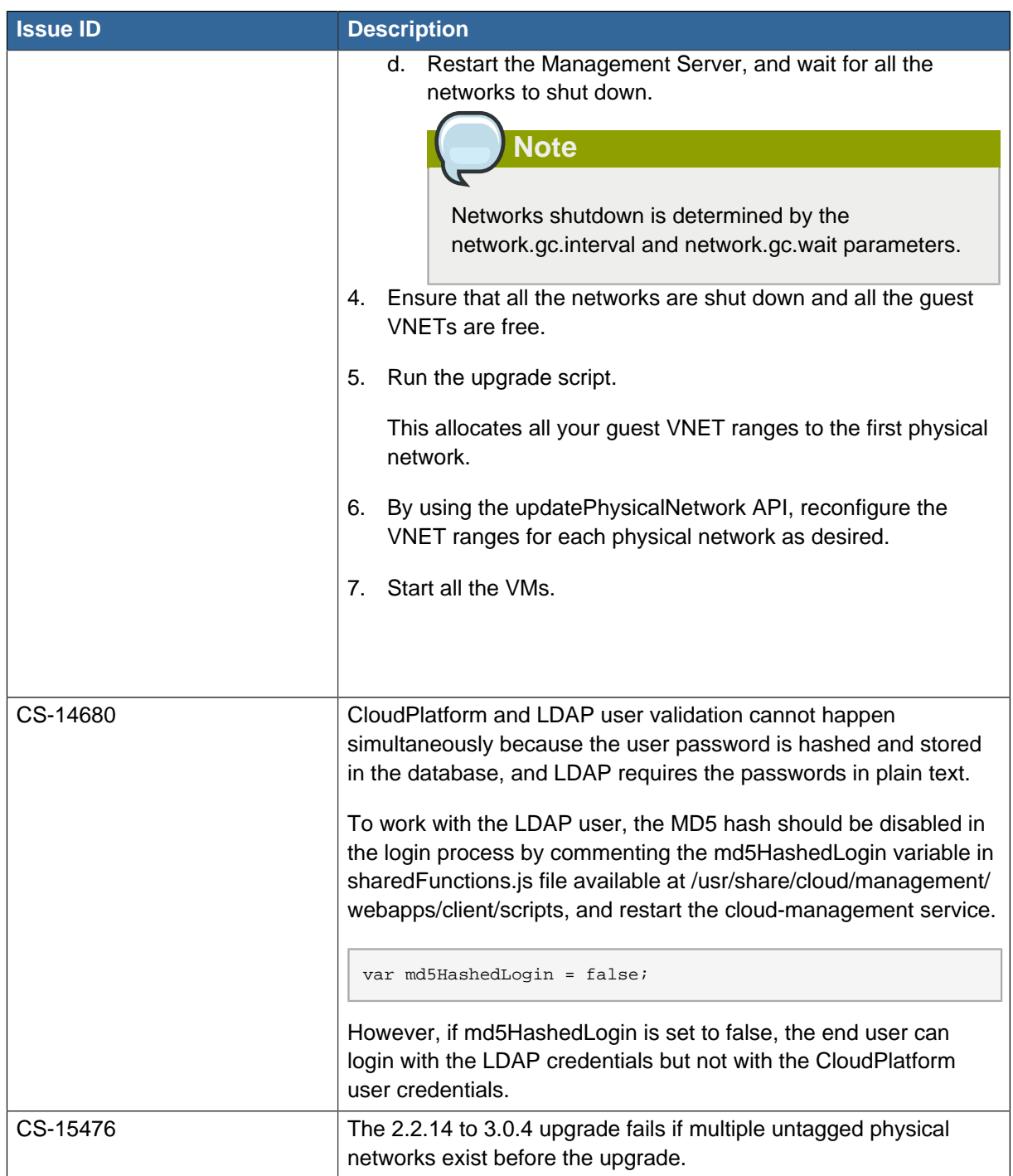

# <span id="page-28-0"></span>**Version 3.0.3**

# <span id="page-28-1"></span>**4.1. What's New in 3.0.3**

#### **4.1.1. Secure Console Access on XenServer**

With the addition of Secure Console feature, users can now securely access the VM consoles on the XenServer hypervisor. You can either SSH or use the View Console option in the Management Server to securely connect to the VMs on the XenServer host. The Management Server uses the xapi API to stream the VM consoles. However, there is no change in the way you can access the console of a VM. This feature is supported on XenServer 5.6 and 6.0 versions.

#### **4.1.2. Stopped VM**

This release supports creating VMs without starting them on the backend. You can determine whether the VM needs to be started as part of the VM deployment. A VM can be deployed in two ways: create and start a VM (the default method); create a VM and leave it in the stopped state.

A new request parameter, startVM, is introduced in the deployVm API to support the stopped VM feature. The possible values are:

- true The VM starts as a part of the VM deployment
- false The VM is left in stopped state at the end of the VM deployment

#### **4.1.3. Uploading an Existing Volume to a Virtual Machine**

Existing data can now be made accessible to a virtual machine. This is called uploading a volume to the VM. For example, this is useful to upload data from a local file system and attach it to a VM. Root administrators, domain administrators, and end users can all upload existing volumes to VMs. The upload is performed by using HTTP. The uploaded volume is placed in the zone's secondary storage.

This functionality is supported for the following hypervisors:

- Hypervisor : Disk Image Format
- XenServer : VHD
- VMware : OVA
- KVM : QCOW2
- OVM : RAW

#### **4.1.4. Dedicated High-Availability Hosts**

One or more hosts can now be designated for use only by high-availability (HA) enabled VMs that are restarted due to a host failure. Setting up a pool of such dedicated HA hosts as the recovery destination for all HA-enabled VMs make it easier to determine which VMs are restarted as part of the high-availability function. You can designate a host as a dedicated-HA restart node only if the Dedicated HA Hosts feature is enabled by setting the appropriate global configuration parameter.

#### **4.1.5. Support for Amazon Web Services API**

This release supports Amazon Web Services APIs, including Elastic Compute Cloud (EC2) API. Fidelity with the EC2 API and the installation experience for this functionality are both enhanced. In prior releases, users were required to install a separate component called CloudBridge, in addition to installing the Management Server. For new installations of CloudPlatform 3.0.3, this software is installed automatically along with CloudPlatform and runs in a more closely integrated fashion. The feature is disabled by default, but can be easily enabled by setting the appropriate global configuration parameter and performing a few setup steps.

#### **4.1.6. Support for Cisco Nexus 1000v Virtual Switch**

In addition to standard vSwitch, Cisco Nexus 1000v is now supported for virtual network configuration in VMware vSphere deployments. With this, guest traffic isolation through VLANs is possible in VMware environment. Using Nexus virtual switch simplifies configuring and monitoring virtual networks that span across a large number of hosts, and facilitates live migration in VMWare-based cloud deployment.

## <span id="page-29-0"></span>**4.2. Summary of New Features by Bug Number**

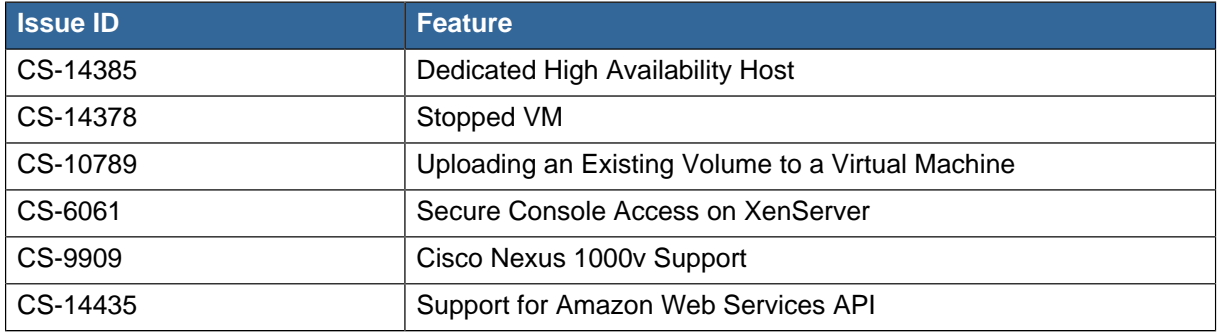

## <span id="page-29-1"></span>**4.3. Issues Fixed in 3.0.3**

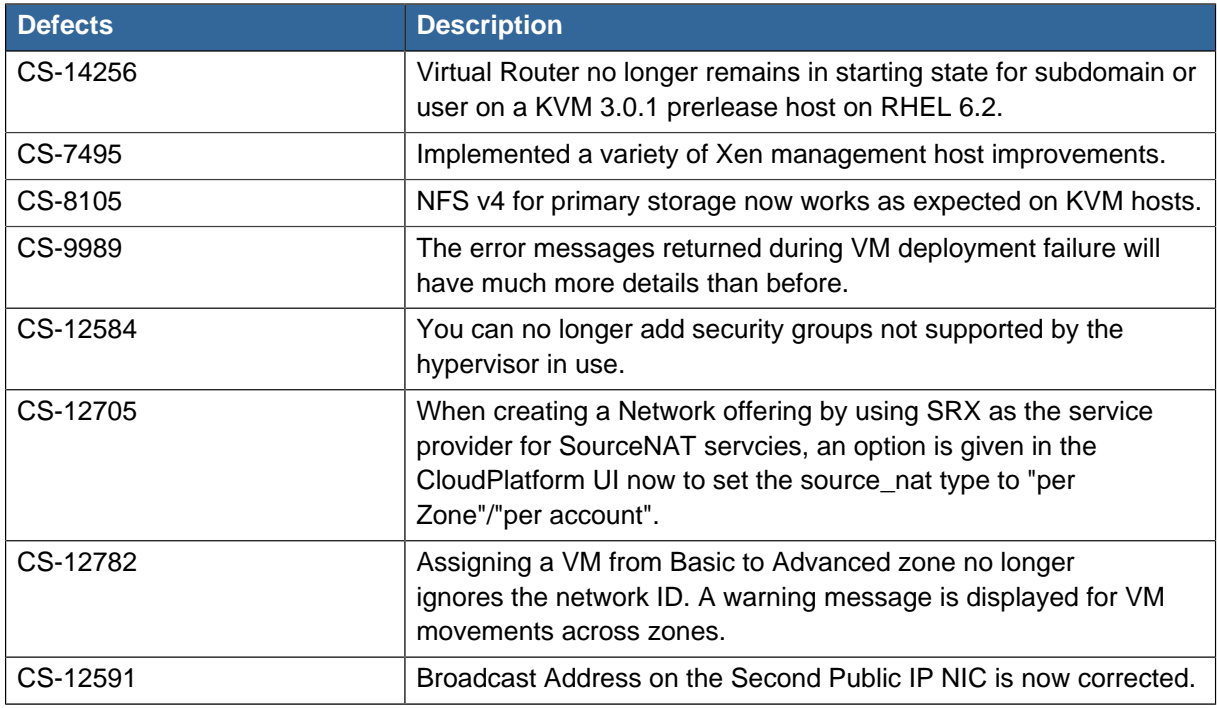

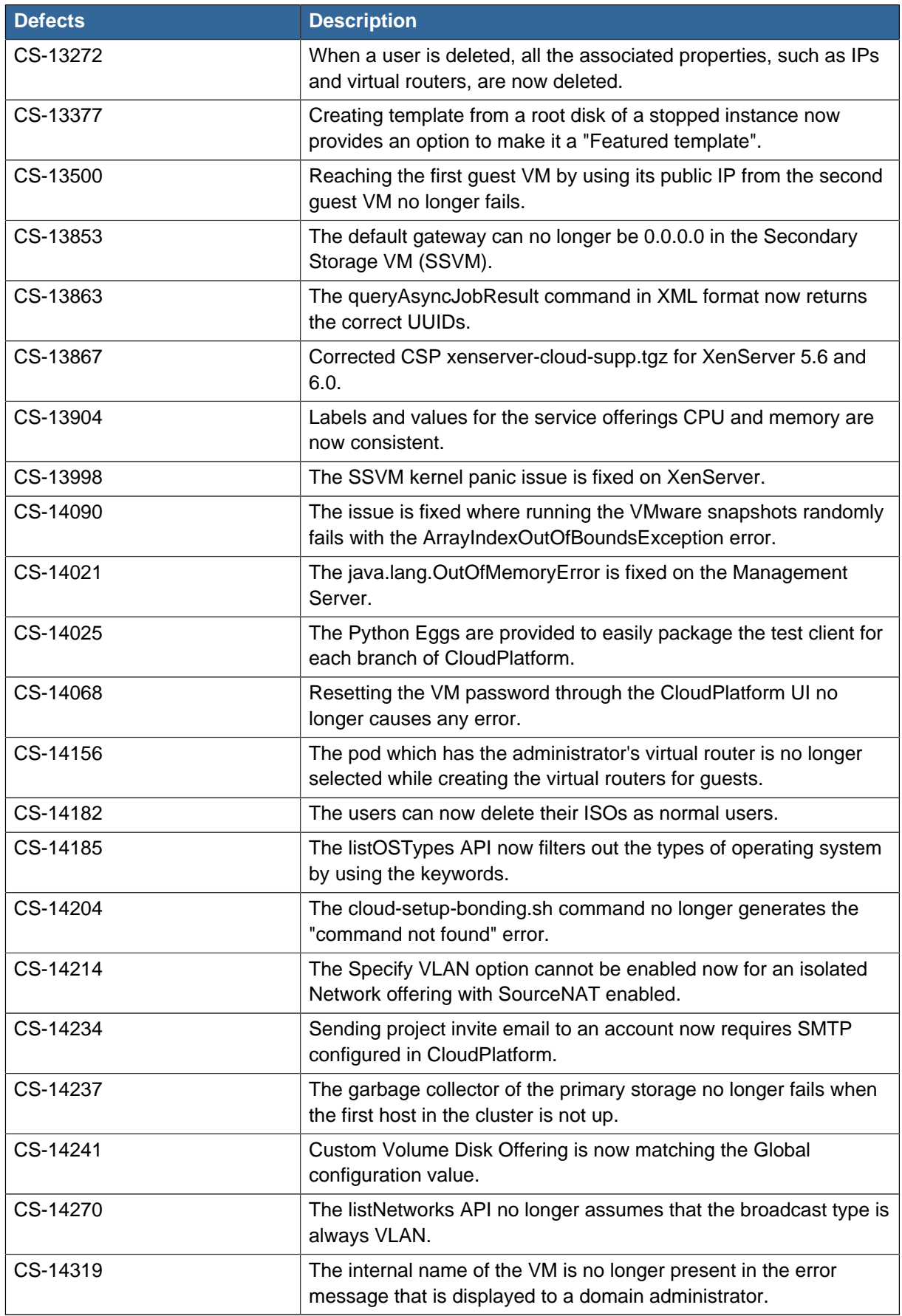

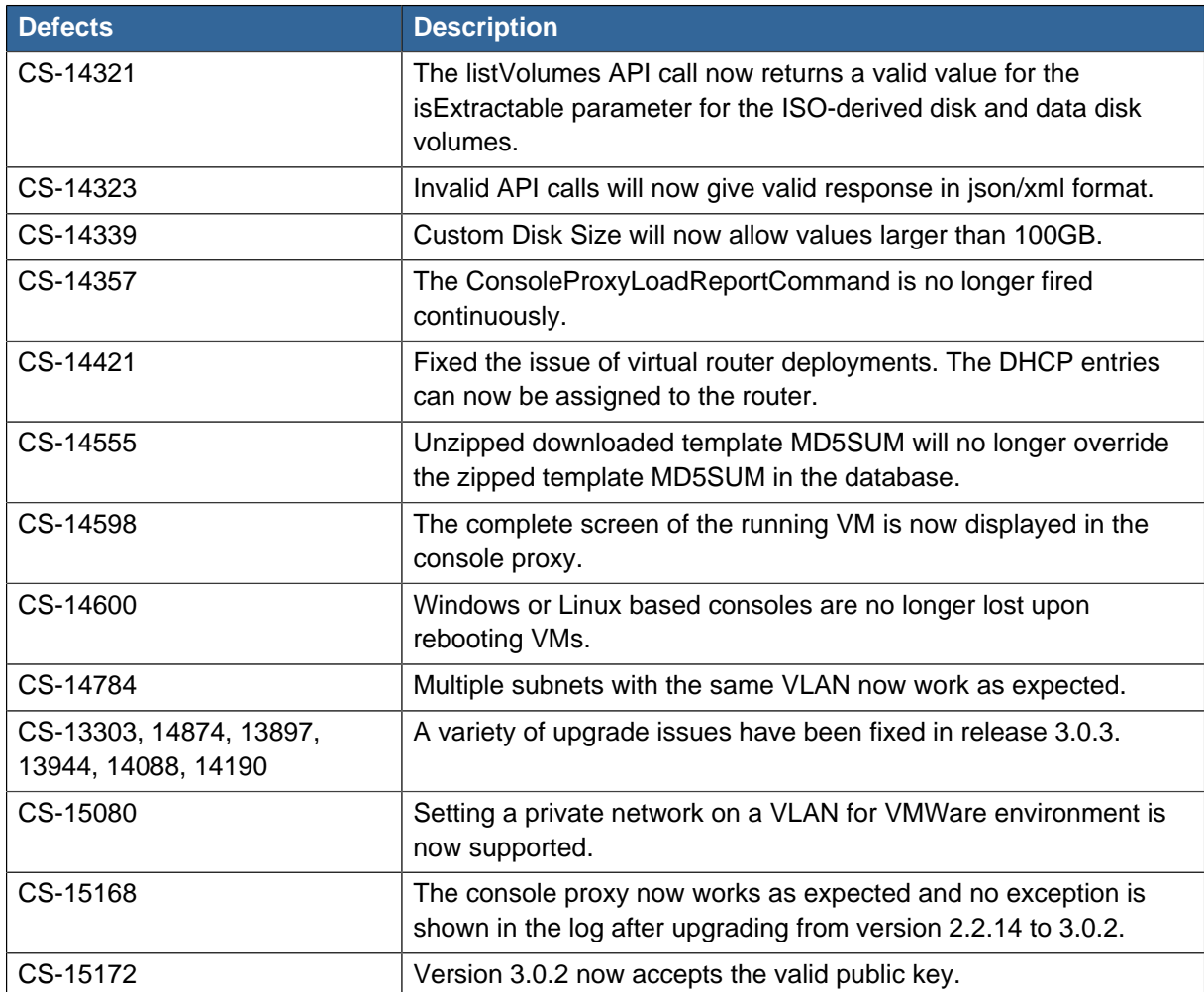

# <span id="page-31-0"></span>**4.4. Known Issues in 3.0.3**

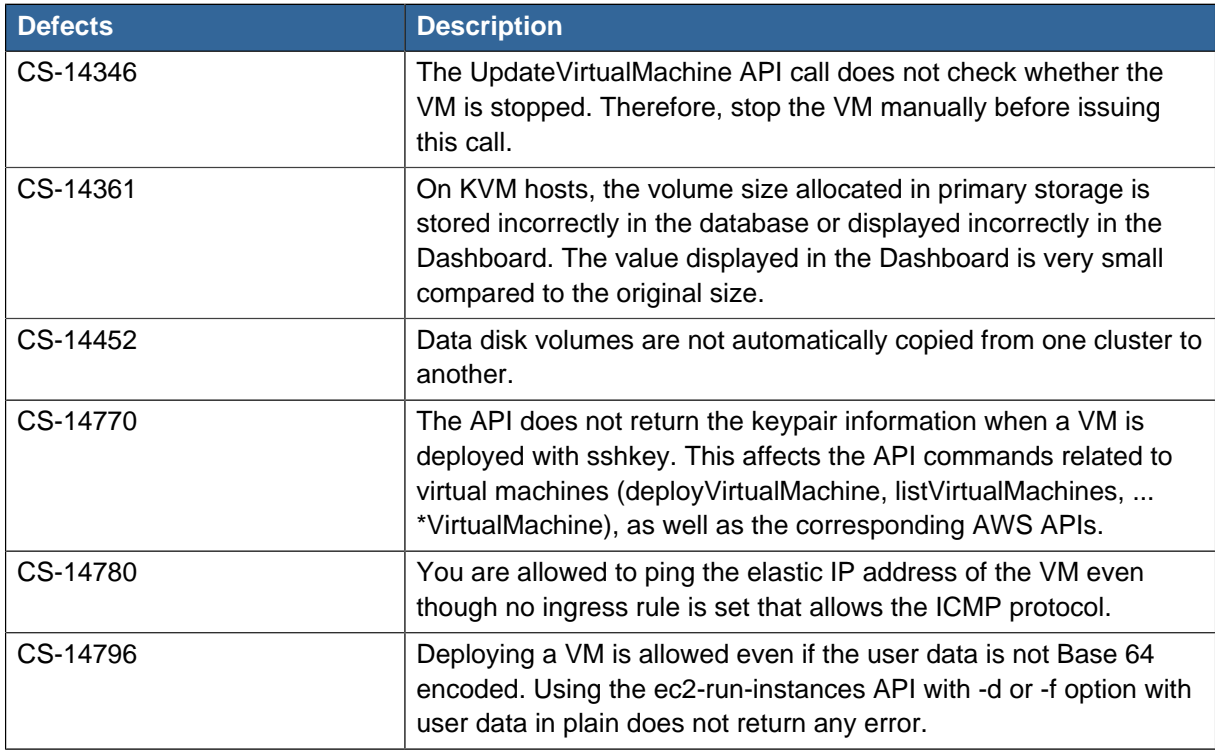

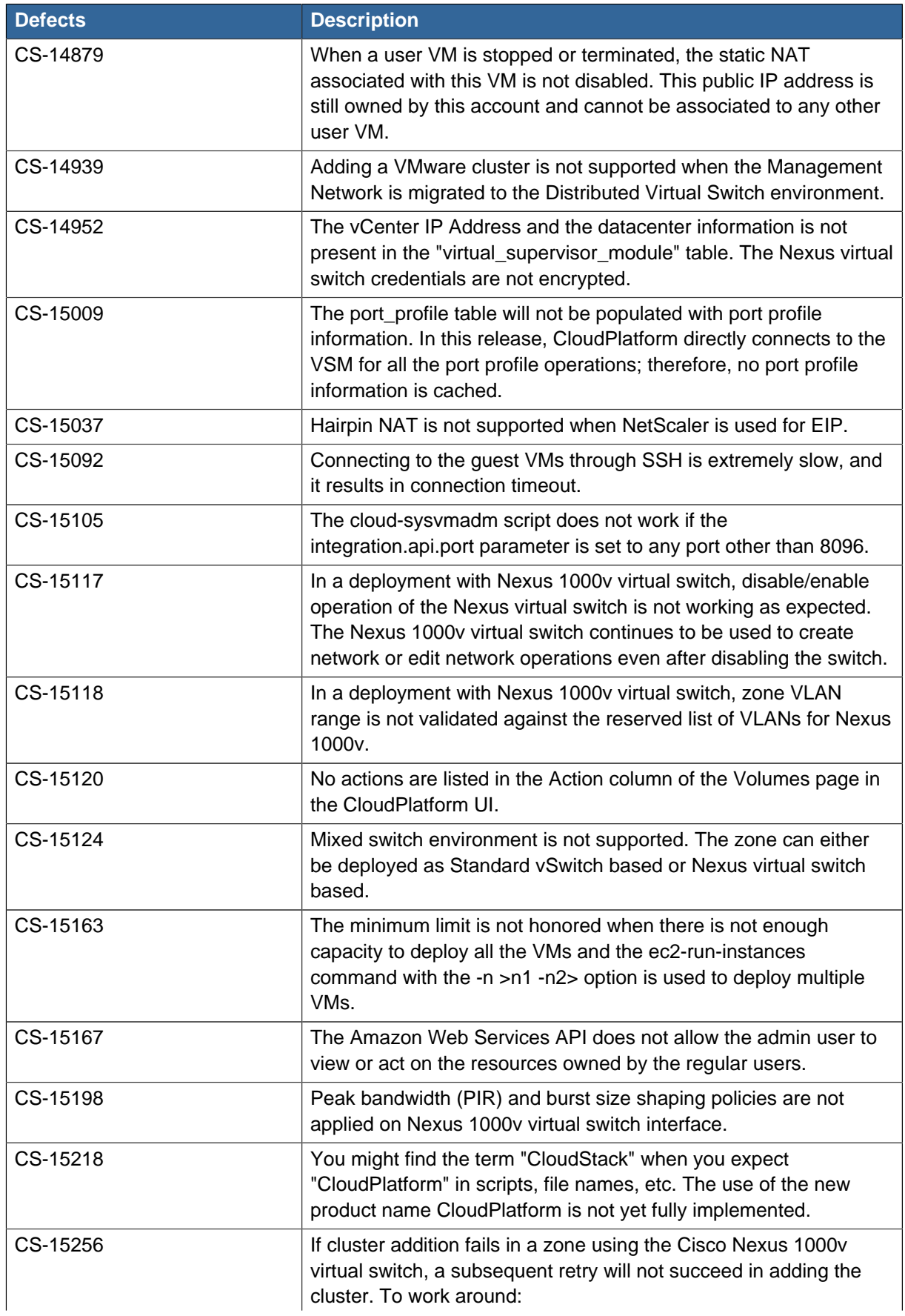

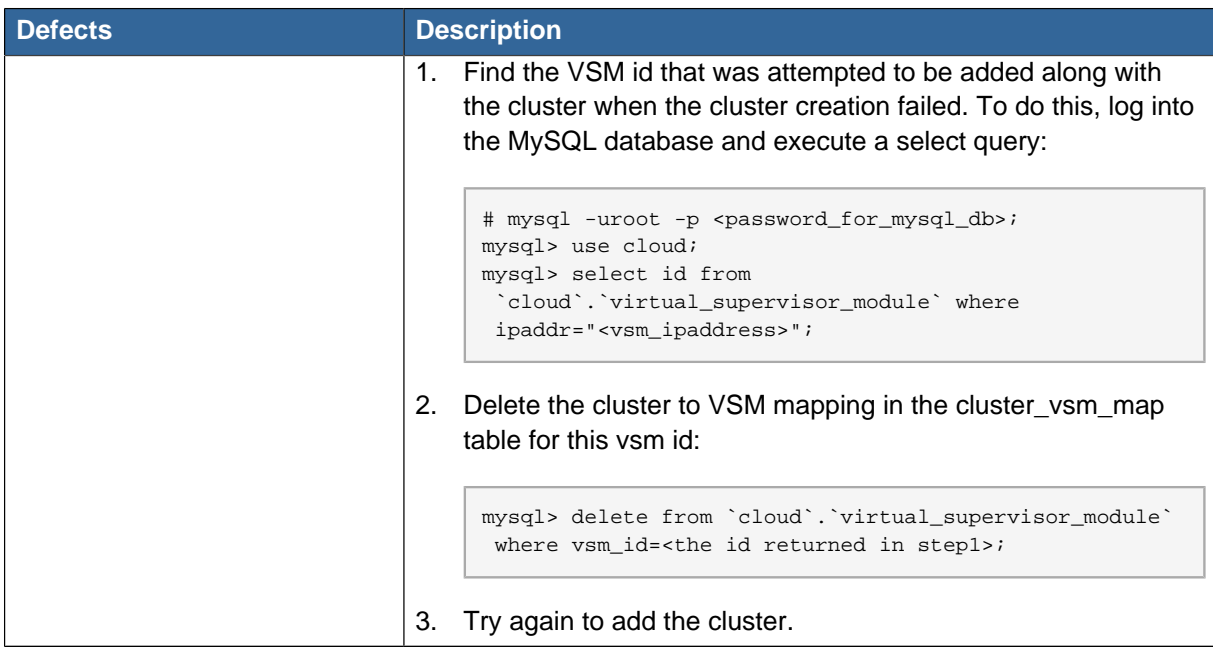

# <span id="page-33-0"></span>**4.5. API Changes from 3.0.2 to 3.0.3**

### **4.5.1. New API Commands**

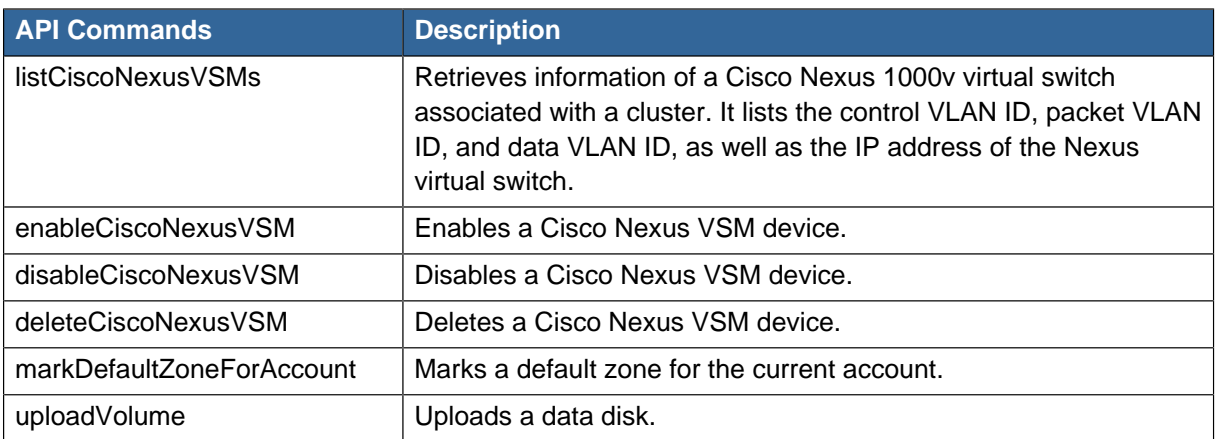

# **4.5.2. Changed API Commands**

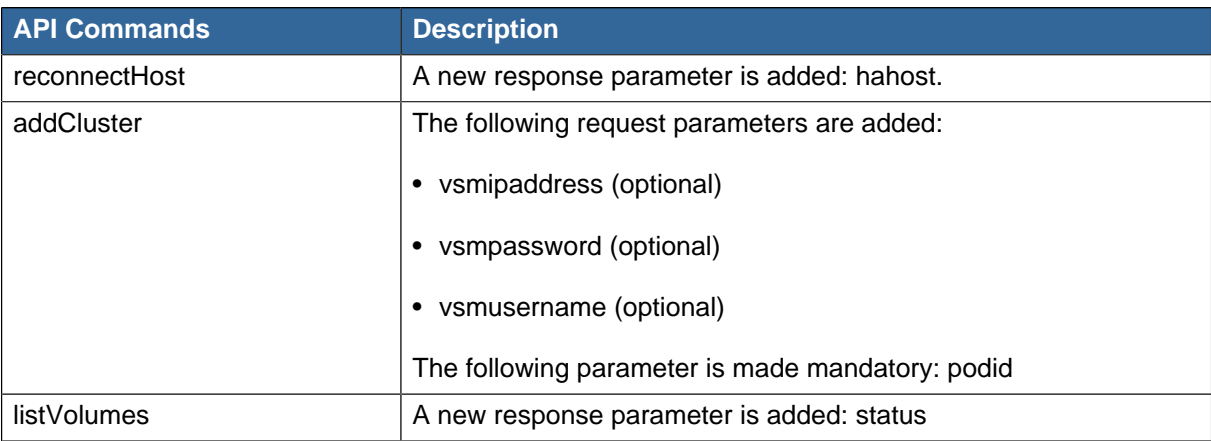

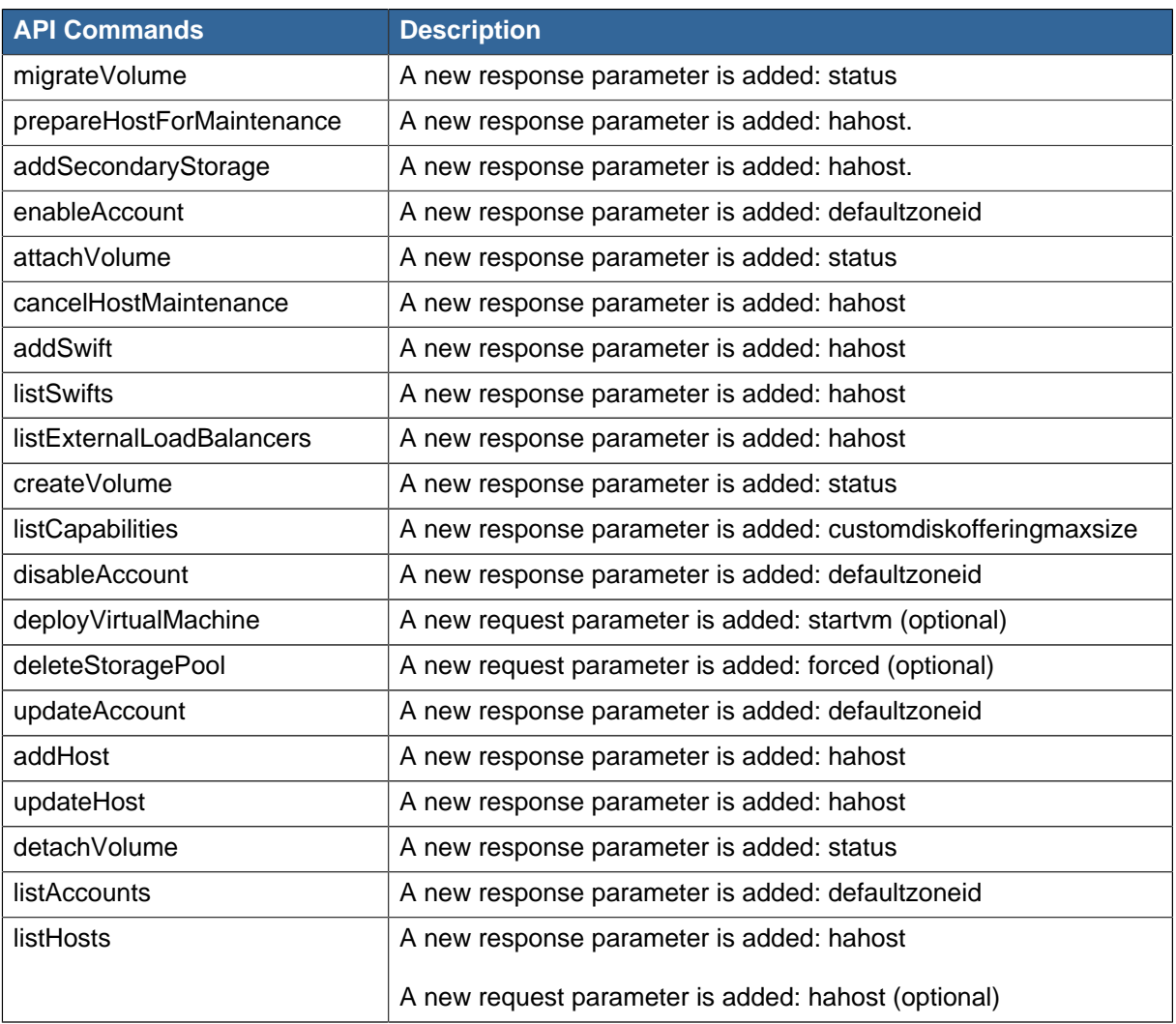

# <span id="page-36-0"></span>**Version 3.0.2**

## <span id="page-36-1"></span>**5.1. New Upgrade Path**

Starting with version 3.0.2, existing 2.2.x installations can be upgraded. See Upgrade from 2.2.x to 3.0.2.

# <span id="page-36-2"></span>**5.2. What's New in 3.0.2**

Version 3.0.2 includes no new product features. However, the following changes were introduced in version 3.0.2.

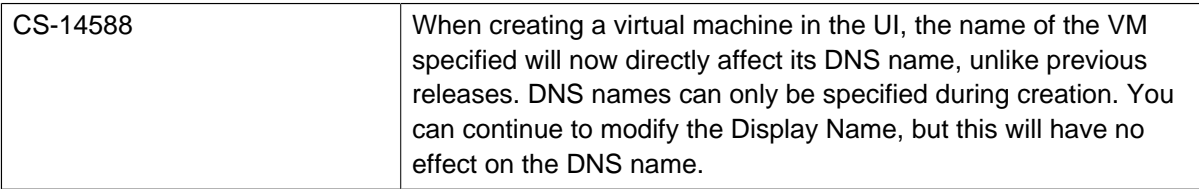

# <span id="page-36-3"></span>**5.3. Issues Fixed in 3.0.2**

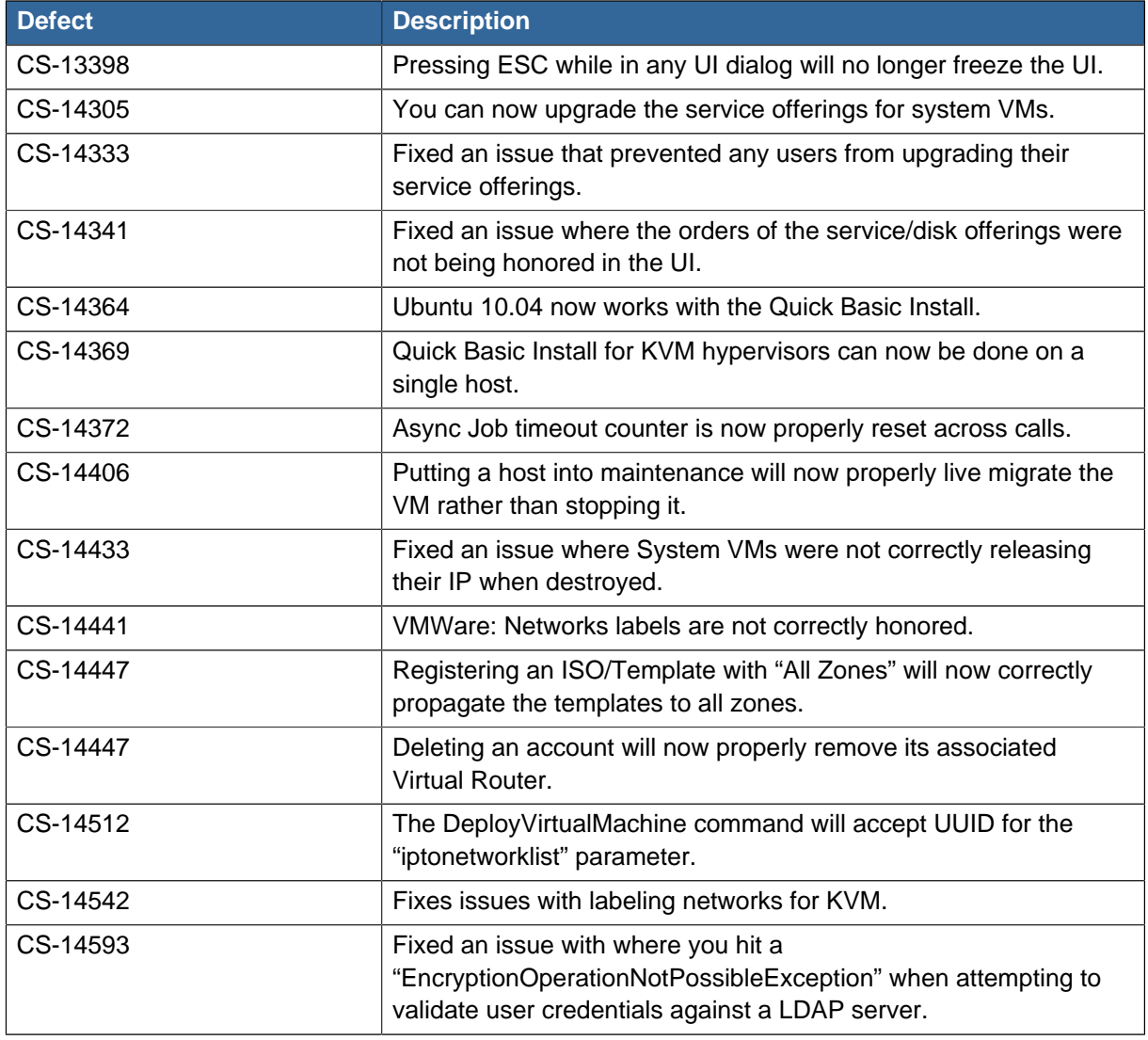

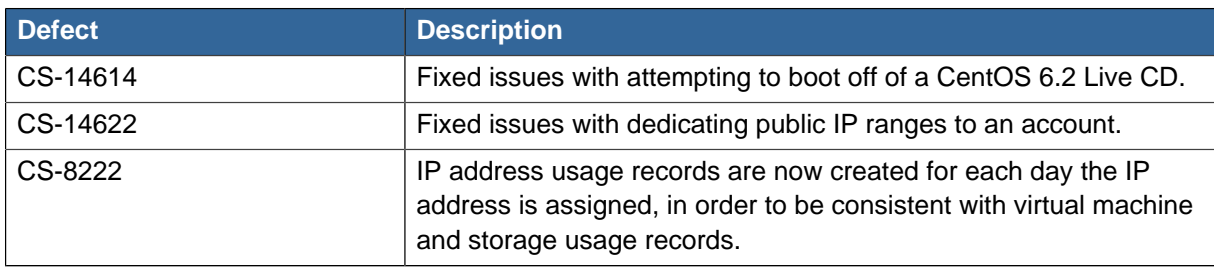

# <span id="page-37-0"></span>**5.4. Known Issues in 3.0.2**

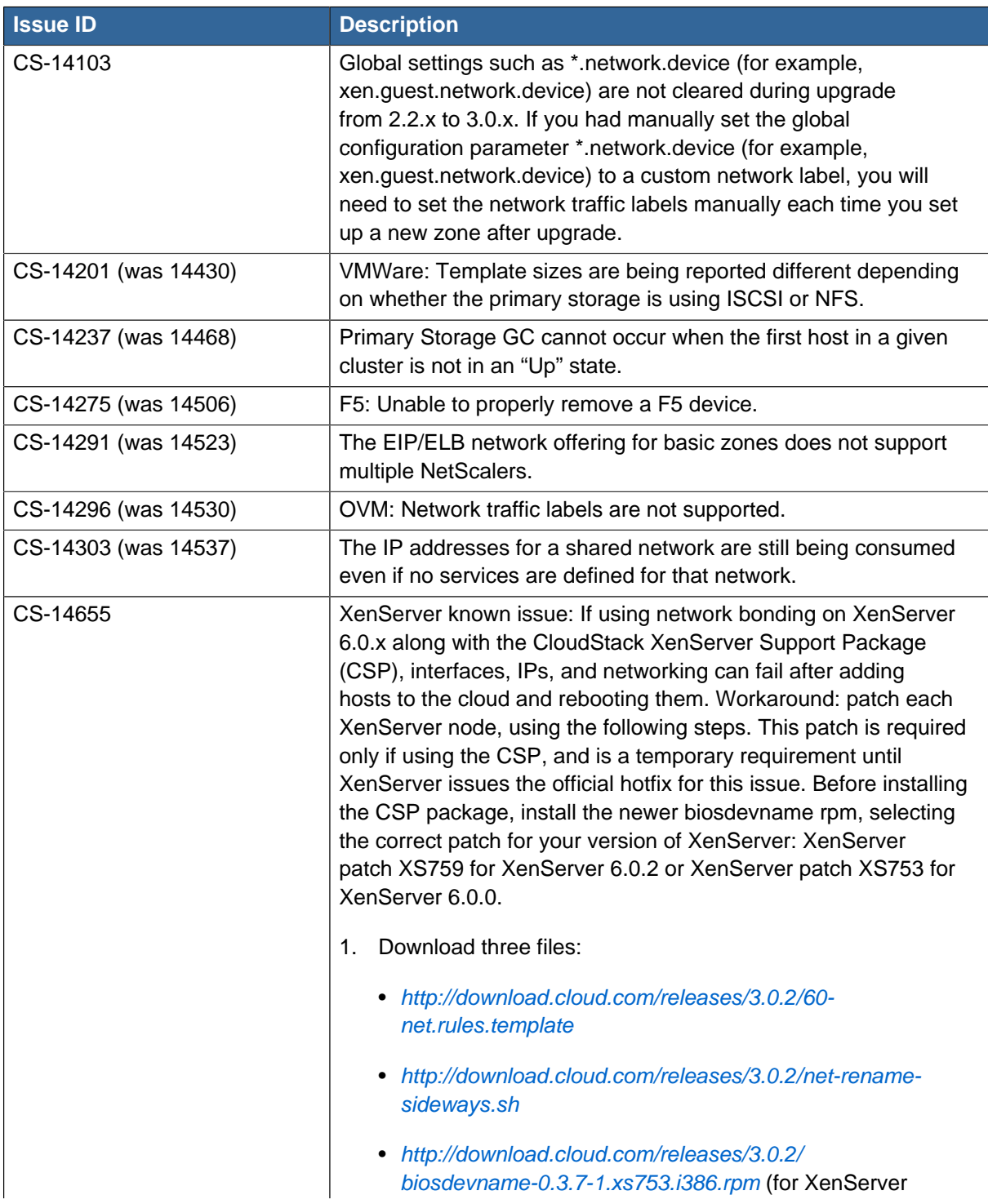

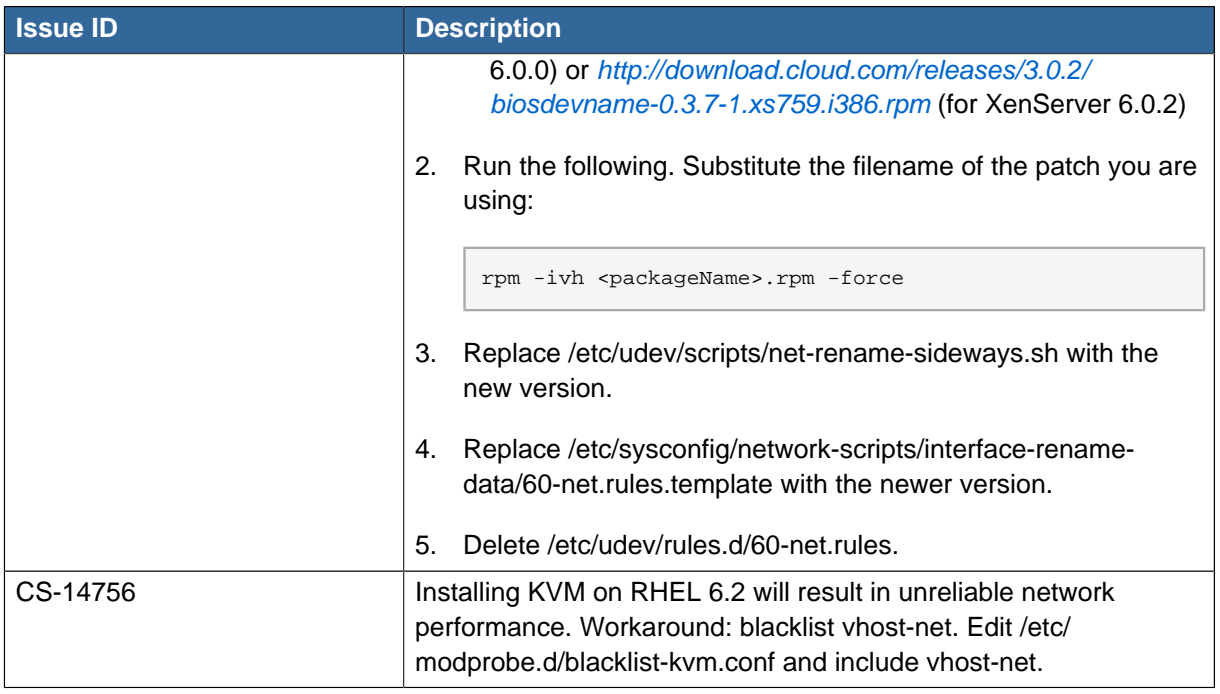

# <span id="page-38-0"></span>**5.5. API Changes from 3.0.1 to 3.0.2**

Added the following API command:

#### **changeServiceForSystemVm**

Changes the service offering for a system VM (console proxy or secondary storage). The system VM must be in a "Stopped" state for this command to take effect.

# <span id="page-40-0"></span>**Version 3.0.1**

## <span id="page-40-1"></span>**6.1. New Software License**

Starting with version 3.0.1, the software license has changed from the GNU Public License Version 3 to the [Apache License](http://www.apache.org/licenses/LICENSE-2.0.txt) Version 2.0. For the text of the license, see Apache License<sup>1</sup>.

# <span id="page-40-2"></span>**6.2. What's New in 3.0.1**

Version 3.0.1 includes no new product features. For a list of the major fixed items, see Issues Fixed in 3.0.1. The following changes were introduced in version 3.0.1.

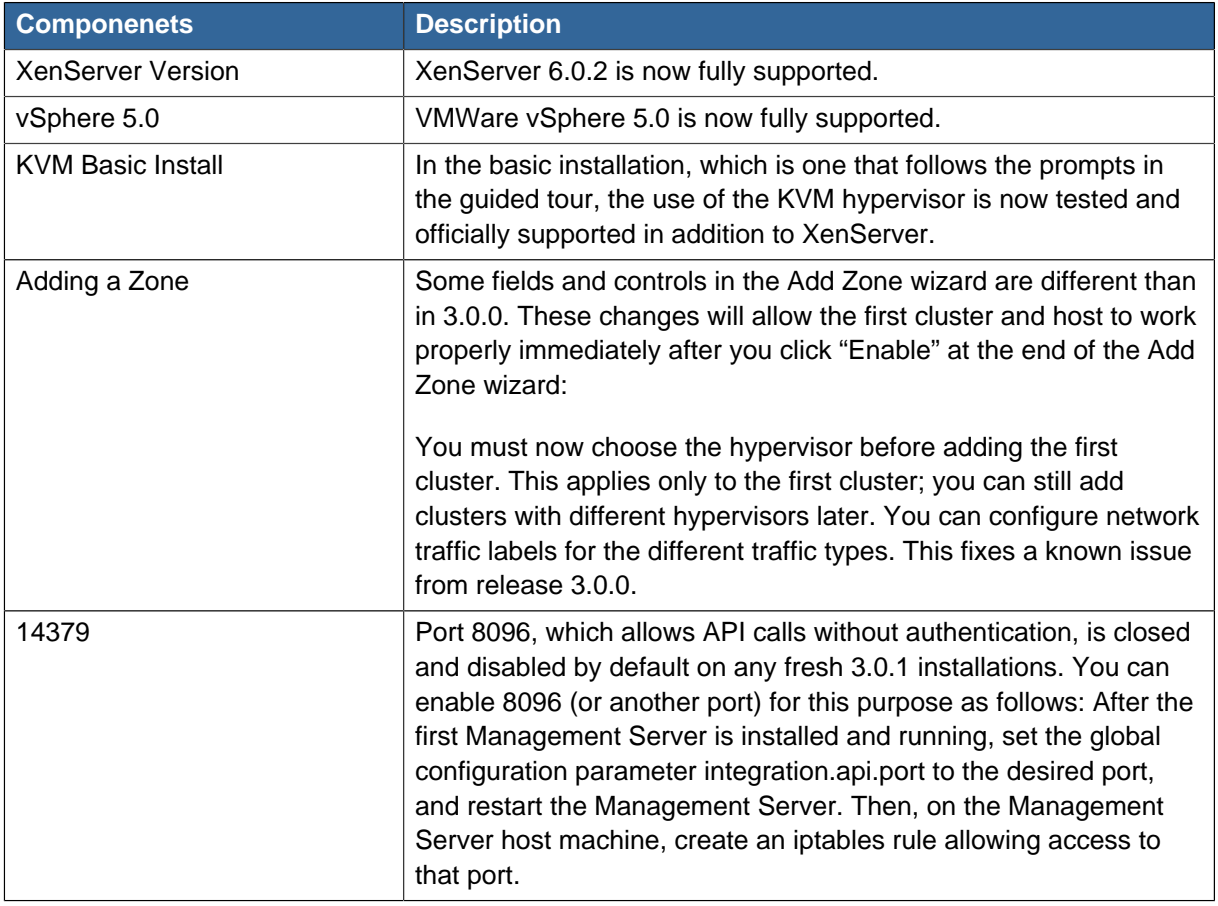

The following new error codes have been added. If one of the errors occurs, check the error string for more information:

4250 : "com.cloud.utils.exception.CloudRuntimeException"

- 4255 : "com.cloud.utils.exception.ExceptionUtil"
- 4260 : "com.cloud.utils.exception.ExecutionException"
- 4265 : "com.cloud.utils.exception.HypervisorVersionChangedException"
- 4270 : "com.cloud.utils.exception.RuntimeCloudException"

<sup>1</sup> <http://www.apache.org/licenses/LICENSE-2.0.txt>

- 4275 : "com.cloud.exception.CloudException" 4280 : "com.cloud.exception.AccountLimitException" 4285 : "com.cloud.exception.AgentUnavailableException" 4290 : "com.cloud.exception.CloudAuthenticationException" 4295 : "com.cloud.exception.CloudExecutionException" 4300 : "com.cloud.exception.ConcurrentOperationException" 4305 : "com.cloud.exception.ConflictingNetworkSettingsException" 4310 : "com.cloud.exception.DiscoveredWithErrorException" 4315 : "com.cloud.exception.HAStateException" 4320 : "com.cloud.exception.InsufficientAddressCapacityException" 4325 : "com.cloud.exception.InsufficientCapacityException" 4330 : "com.cloud.exception.InsufficientNetworkCapacityException" 4335 : "com.cloud.exception.InsufficientServerCapacityException" 4340 : "com.cloud.exception.InsufficientStorageCapacityException"
- 4345 : "com.cloud.exception.InternalErrorException"
- 4350 : "com.cloud.exception.InvalidParameterValueException"
- 4355 : "com.cloud.exception.ManagementServerException"
- 4360 : "com.cloud.exception.NetworkRuleConflictException"
- 4365 : "com.cloud.exception.PermissionDeniedException"
- 4370 : "com.cloud.exception.ResourceAllocationException"
- 4375 : "com.cloud.exception.ResourceInUseException"
- 4380 : "com.cloud.exception.ResourceUnavailableException"
- 4385 : "com.cloud.exception.StorageUnavailableException"
- 4390 : "com.cloud.exception.UnsupportedServiceException"
- 4395 : "com.cloud.exception.VirtualMachineMigrationException"
- 4400 : "com.cloud.exception.AccountLimitException"
- 4405 : "com.cloud.exception.AgentUnavailableException"
- 4410 : "com.cloud.exception.CloudAuthenticationException"
- 4415 : "com.cloud.exception.CloudException"
- 4420 : "com.cloud.exception.CloudExecutionException"
- 4425 : "com.cloud.exception.ConcurrentOperationException"
- 4430 : "com.cloud.exception.ConflictingNetworkSettingsException"
- 4435 : "com.cloud.exception.ConnectionException"
- 4440 : "com.cloud.exception.DiscoveredWithErrorException"
- 4445 : "com.cloud.exception.DiscoveryException"
- 4450 : "com.cloud.exception.HAStateException"
- 4455 : "com.cloud.exception.InsufficientAddressCapacityException"
- 4460 : "com.cloud.exception.InsufficientCapacityException"
- 4465 : "com.cloud.exception.InsufficientNetworkCapacityException"
- 4470 : "com.cloud.exception.InsufficientServerCapacityException"
- 4475 : "com.cloud.exception.InsufficientStorageCapacityException"
- 4480 : "com.cloud.exception.InsufficientVirtualNetworkCapcityException"
- 4485 : "com.cloud.exception.InternalErrorException"
- 4490 : "com.cloud.exception.InvalidParameterValueException"
- 4495 : "com.cloud.exception.ManagementServerException"
- 4500 : "com.cloud.exception.NetworkRuleConflictException"
- 4505 : "com.cloud.exception.PermissionDeniedException"
- 4510 : "com.cloud.exception.ResourceAllocationException"
- 4515 : "com.cloud.exception.ResourceInUseException"
- 4520 : "com.cloud.exception.ResourceUnavailableException"
- 4525 : "com.cloud.exception.StorageUnavailableException"
- 4530 : "com.cloud.exception.UnsupportedServiceException"
- 4535 : "com.cloud.exception.VirtualMachineMigrationException"

In addition, there is special error code for ServerApiException when it is thrown in a standalone manner when failing to detect any of the above standard exceptions:

<span id="page-42-0"></span>9999 : "com.cloud.api.ServerApiException"

#### **6.3. Issues Fixed in 3.0.1**

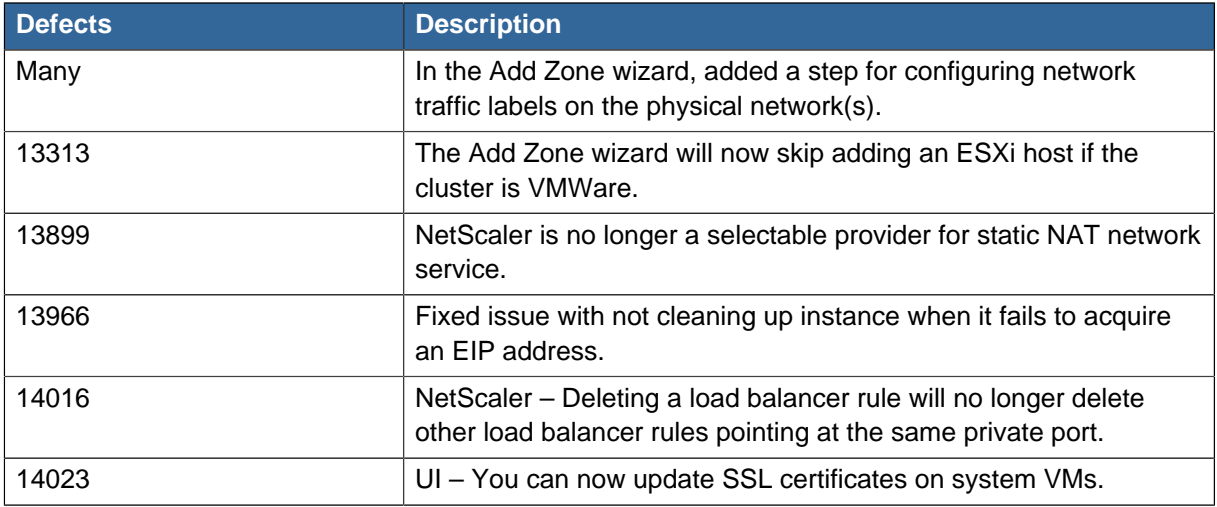

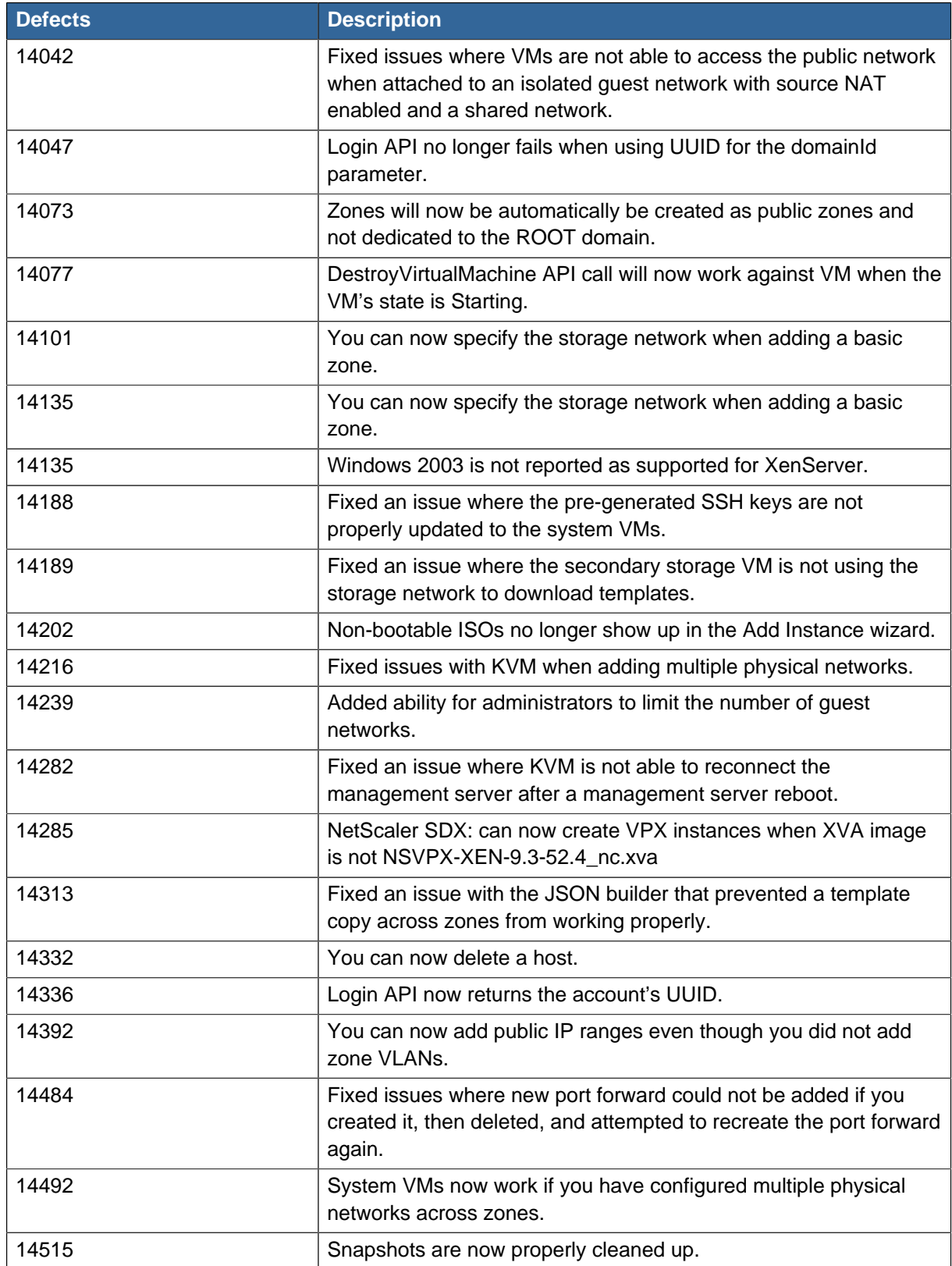

# <span id="page-43-0"></span>**6.4. Known Issues in 3.0.1**

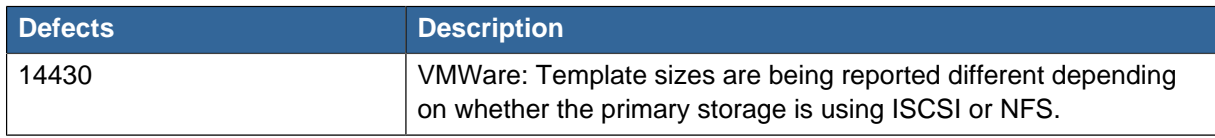

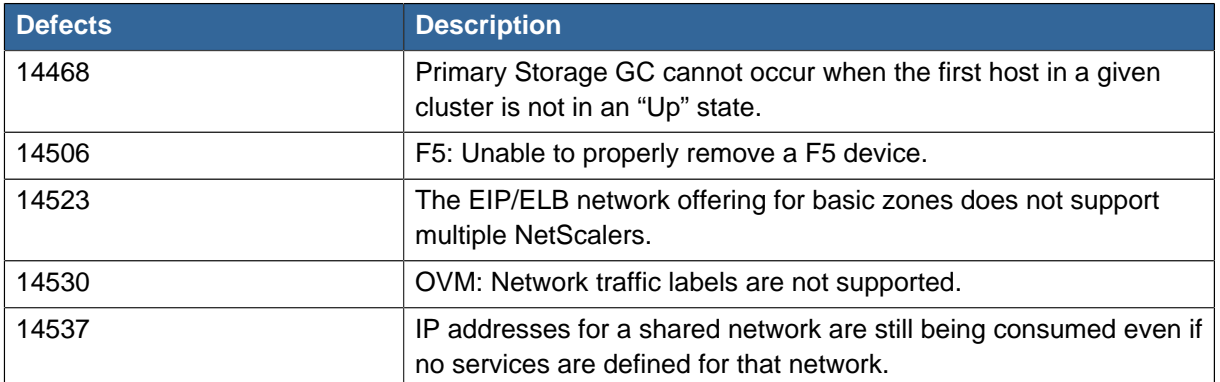

# <span id="page-44-0"></span>**6.5. API Changes from 3.0.0 to 3.0.1**

### **6.5.1. Added API Commands**

#### **ldapRemove**

Remove the LDAP context for this site.

## **6.5.2. Changed API Commands**

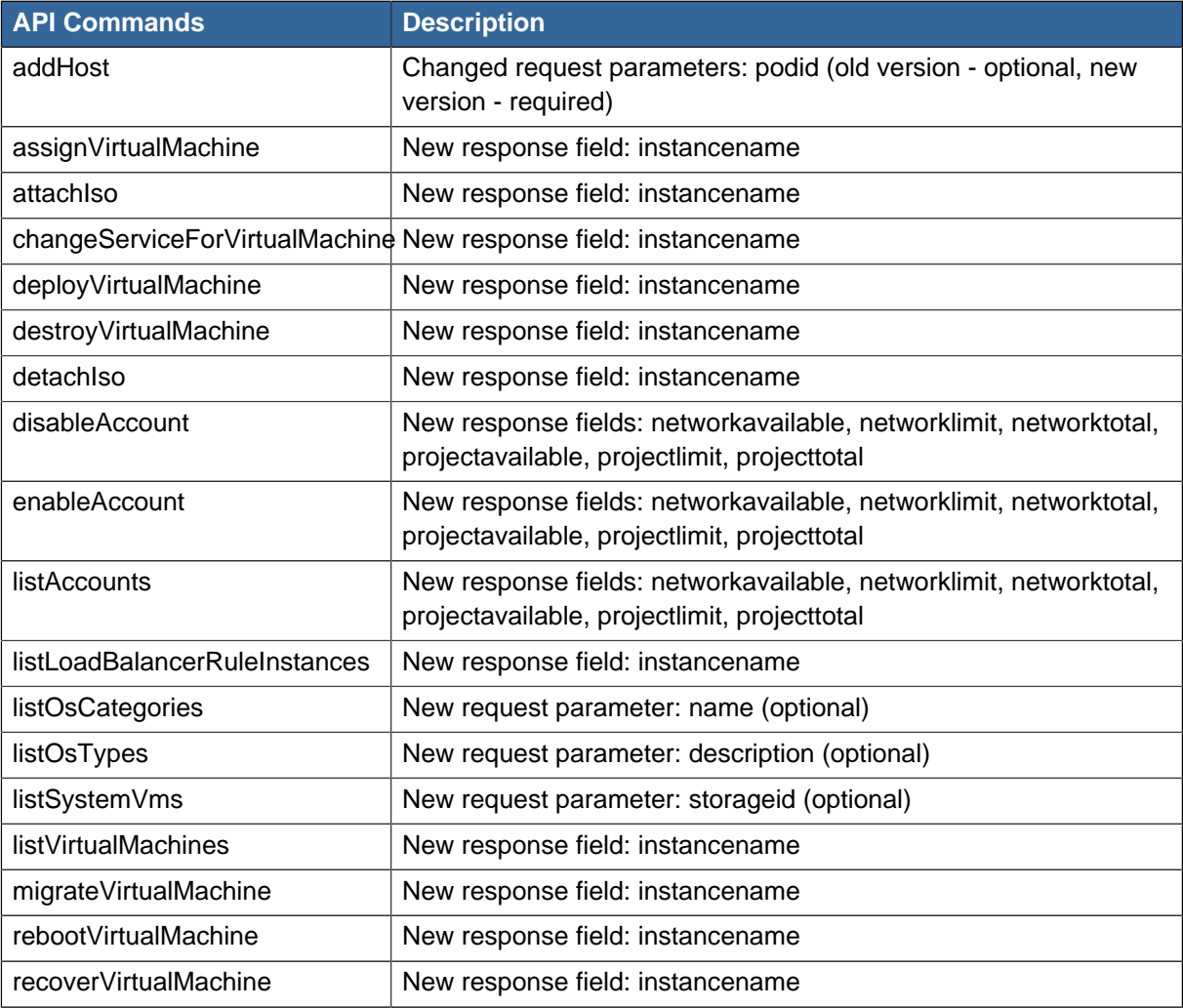

#### **Chapter 6. Version 3.0.1**

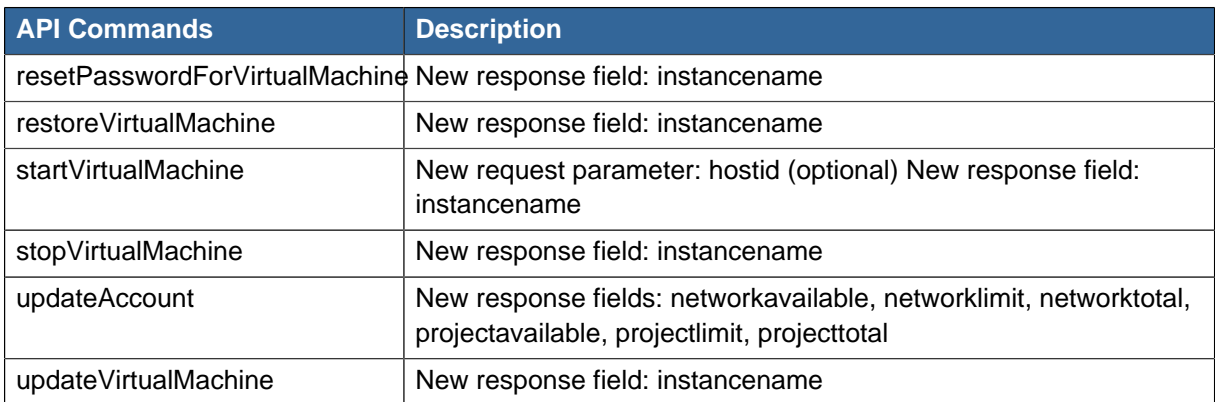

# <span id="page-46-0"></span>**Version 3.0.0**

# <span id="page-46-1"></span>**7.1. Overview of Major New Features in 3.0**

Version 3.0 is a major new release. It provides several new features compared to version 2.2.x. This section provides overviews of the new features.

### **7.1.1. Redesigned User Interface**

The user interface has been redesigned to provide easier navigation as well as a more intuitive workflow. Graphical displays of the infrastructure topology have replaced drill-down lists as the main way to access the various components such as zones, hosts, and networks. The main Dashboard now provides a more clear display of key information for managing the cloud. The end-user UI also benefits from this redesign, making is easier for users to manage their VMs and other resources. The new Project View lets users switch context from one set of resources to another, enabling a more efficient focus on the task at hand.

#### **7.1.2. NetScaler Load Balancer**

Citrix NetScaler is now supported as an external network element for load balancing. Set up an external load balancer when you want to provide load balancing through means other than the provided virtual router. The NetScaler can be set up in direct (outside the firewall) mode. It must be added before any load balancing rules are deployed on guest VMs in the zone.

# **Note**

Limitations: NetScaler cannot yet be used as a firewall. It cannot currently be set up in in-line mode (behind the firewall).

#### **7.1.3. Sticky Session Policies for Load Balancer Rules**

Sticky sessions are used in Web-based applications to ensure continued availability of information across the multiple requests in a user's session. For example, if a shopper is filling a cart, you need to remember what has been purchased so far. The concept of "stickiness" is also referred to as persistence or maintaining state.

Any load balancer rule can have a stickiness policy. The policy consists of a name, stickiness method, and parameters. The stickiness method could be load balancer-generated cookie, applicationgenerated cookie, or source-based. In the source-based method, the source IP address is used to identify the user and locate the user's stored data. In the other methods, cookies are used. The cookie generated by the load balancer or application is included in request and response URLs to create persistence. A variety of options are provided to control the exact behavior of cookies, such as how they are generated and whether they are cached.

#### **7.1.4. Using an LDAP Server for User Authentication**

In version 3.0, you can use an external LDAP server such as Microsoft Active Directory or ApacheDS for end-user authentication. Just map the accounts to the corresponding LDAP accounts using a query filter. The query filter is written using the query syntax of the particular LDAP server, and can include special wildcard characters for matching common values such as the user's email address and name. The external LDAP directory tree is searched starting at a specified base directory and the distinguished name (DN) and password of the matching user are returned. This information along with the given password is used to authenticate the user.

#### **7.1.5. VM Storage Migration**

The CloudPlatform administrator can move a virtual machine's root disk volume or any additional data disk from one storage pool to another in the same zone. You can use the storage migration feature to achieve some commonly desired administration goals, such as balancing the load on storage pools and increasing the reliability of virtual machines by moving them away from any storage pool that is experiencing issues. This functionality is supported in XenServer, KVM, and VMware.

#### **7.1.6. Swift for Secondary Storage**

In version 3.0, OpenStack Object Storage [Swift](http://swift.openstack.org)<sup>1</sup>is supported for secondary storage. When using Swift, you configure Swift storage for the entire platform, then set up NFS secondary storage for each zone. The NFS storage in each zone acts as a staging area through which all templates and other secondary storage data pass before being forwarded to Swift. The Swift storage acts as a cloud-wide resource, making templates and other data available to any zone in the cloud. There is no hierarchy in the Swift storage, just one Swift container per storage object. Any secondary storage in the whole cloud can pull a container from Swift at need – no more copying templates and snapshots from one zone to another. Everything is available everywhere

#### **7.1.7. Password and Key Encryption**

CloudPlatform stores several sensitive passwords and secret keys that are used to provide security. Starting in version 3.0, these values are always automatically encrypted. These include the database secret key, database password, SSH keys, compute node root password, VPN password, user API secret key, and VNC password.

In version 3.0, the Java Simplified Encryption (JASYPT) library is used. The data values are encrypted and decrypted using a database secret key. Of course, the database secret key itself cannot be stored in the open – it must be encrypted. To read it, a second secret key must be provided from an external source during Management Server startup. This key can be provided in one of two ways: loaded from a file or provided by the CloudPlatform administrator. The encryption type, database secret key, and Management Server secret key are set by the administrator during the CloudPlatform installation.

#### **7.1.8. Security Group Egress Rules**

Security groups can be used to control network traffic to and from VMs. A security group is a group of VMs that filter their incoming and outgoing traffic according to a set of rules, called ingress and egress rules. These rules filter network traffic according to the IP address that is attempting to communicate with the VM.

In addition to ingress rules that control incoming network traffic to VMs in a given security group, starting in version 3.0 you can also define egress rules to control outgoing network traffic. If no egress rules are specified, then all traffic will be allowed out. Once egress rules are specified, the following types of traffic are allowed out: traffic specified in egress rules; queries to DNS servers; and responses to any traffic that has been allowed in through an ingress rule. An egress rule can be specified either by CIDR to specify IP addresses, or by account to allow traffic from another security group.

<sup>1</sup> <http://swift.openstack.org>

### **7.1.9. Using Projects to Organize Users and Resources**

In version 3.0, users can group themselves into projects so they can collaborate and share virtual resources. The usage per project as well as per user is tracked, so the usage can be billed to either a user account or a project. For example, a private cloud within a software company might have all members of the QA department assigned to one project, so the company can track the resources used in testing while the project members can more easily isolate their efforts from other users of the same cloud. Per-project resource limits can be set.

You can configure CloudPlatform to allow any user to create a new project, or you can restrict that ability to just administrators. You can either add people directly to a project, or you have to send an invitation which the recipient must accept.

A user can be a member of any number of projects and can switch to a new Project View in the CloudPlatform UI to show only project-related information, such as project VMs, fellow project members, project-related alerts, and so on.

#### **7.1.10. Providing Network Services for Users**

People using cloud infrastructure have a variety of needs and preferences when it comes to the networking services provided by the cloud. Provisioning physical and virtual networks has always been supported in CloudPlatform. As an administrator, you can do the following additional things to set up networking for your users:

- Set up several different providers (also known as network elements) for the same service on a single physical network. For example, you can provide both Cisco and Juniper firewalls. You can have multiple instances of the same service provider in a network; for example, more than one Juniper SRX device.
- Bundle different types of network services into network offerings. When creating a new VM, the user chooses one of the available network offerings, and that determines which network services the VM can use. A network offering is a named set of network services, such as DHCP, source NAT, load balancing, firewall, VPN, port forwarding, and specific network service providers, such as Juniper SRX for the firewall. You can add new network offerings as time goes on so end users can upgrade to a better class of service on their network.
- Provide more ways for a network to be accessed by a user, such as through a project of which the user is a member.
- Set up two types of virtual networks: shared and isolated. An isolated network can be accessed only by virtual machines of a single account. A shared network can be accessed by virtual machines that belong to many different accounts. Network isolation on shared networks is accomplished using techniques such as security groups.
- $\bullet$   $\lnot$  More directly control the physical network, such as add/remove/update physical networks in a zone, configure VLANs on the physical network, specify properties like network speed, configure a name so the network can be recognized by hypervisors, configure the IP addresses trunked to a physical network, and specify what type of traffic is carried on the physical network (such as guest VM traffic vs. internal management traffic).

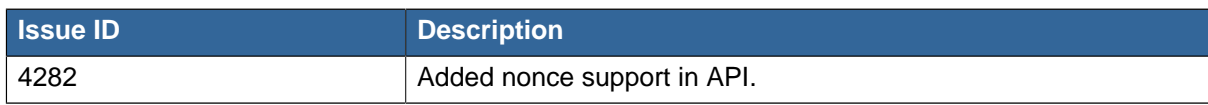

# <span id="page-48-0"></span>**7.2. New Features in 3.0.0**

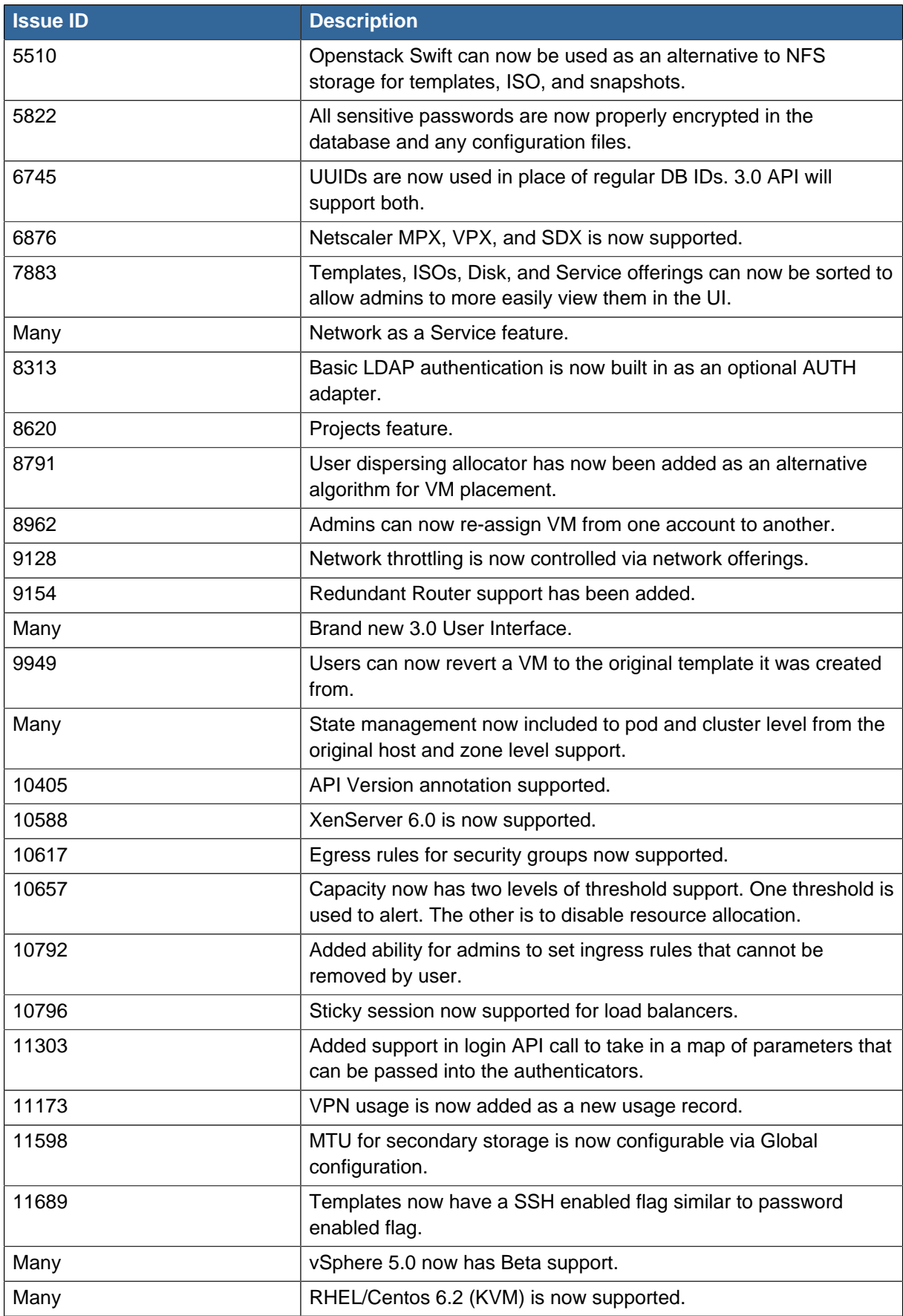

# <span id="page-50-0"></span>**7.3. Issues Fixed in 3.0.0**

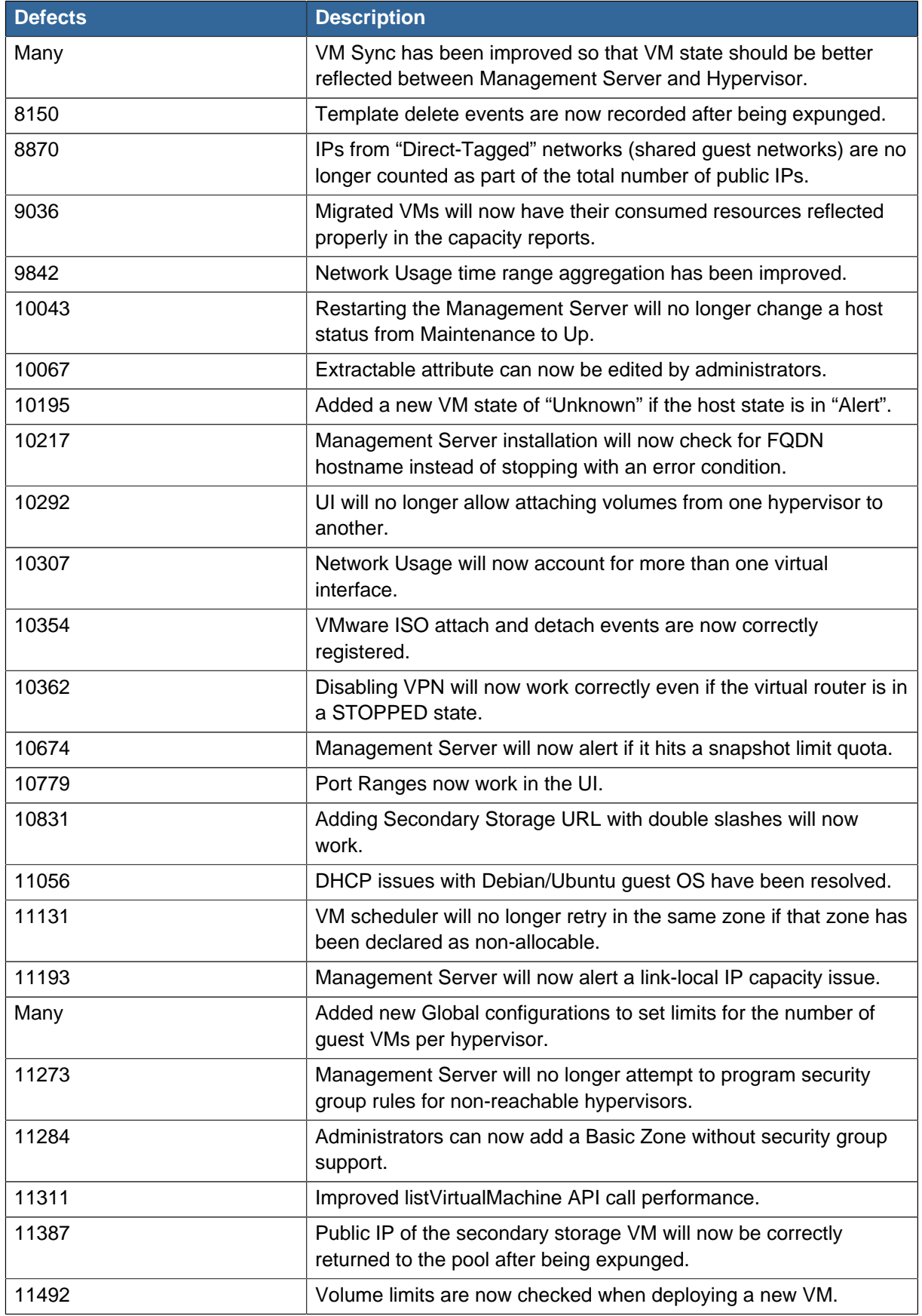

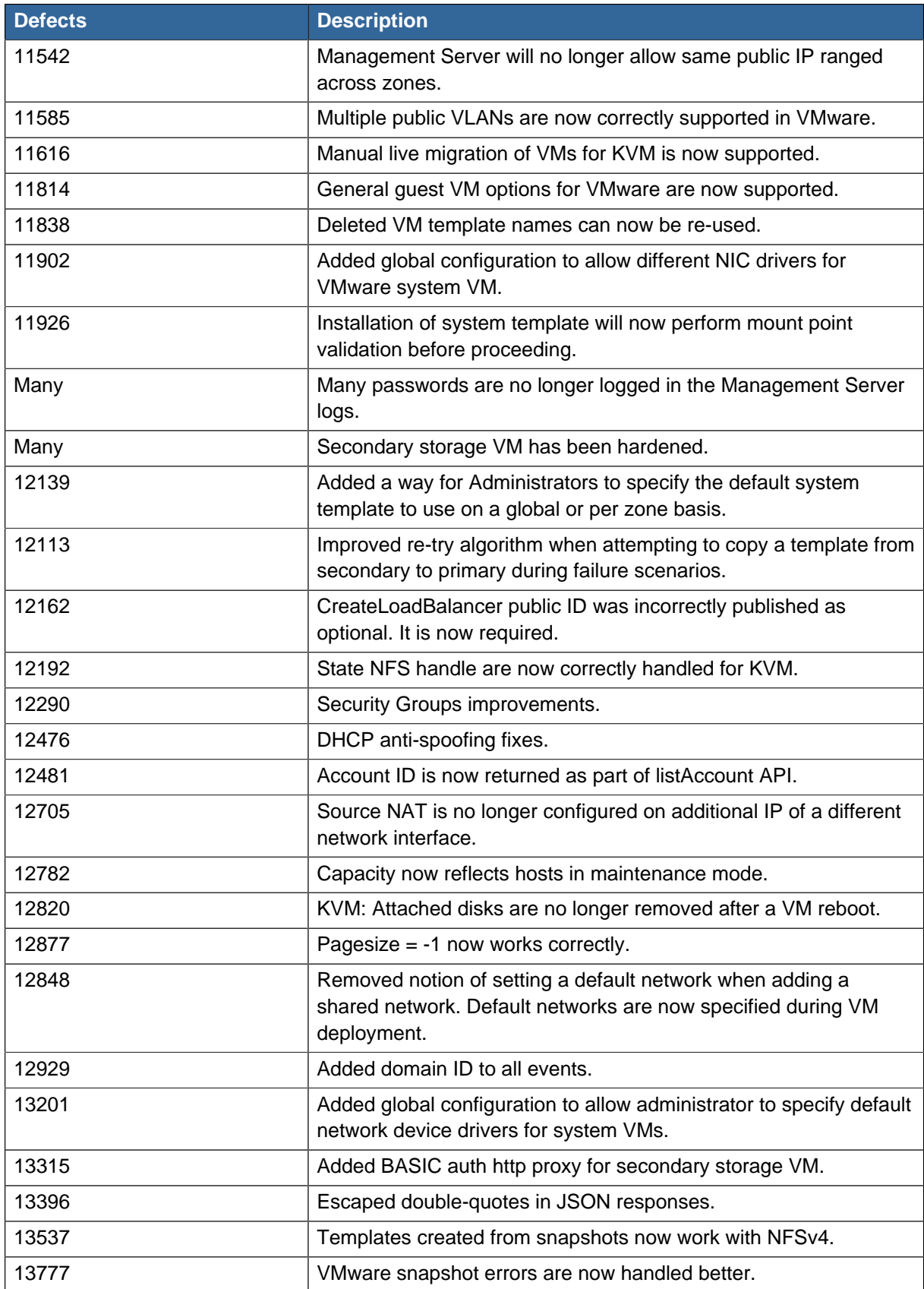

# <span id="page-52-0"></span>**7.4. Known Issues in 3.0.0**

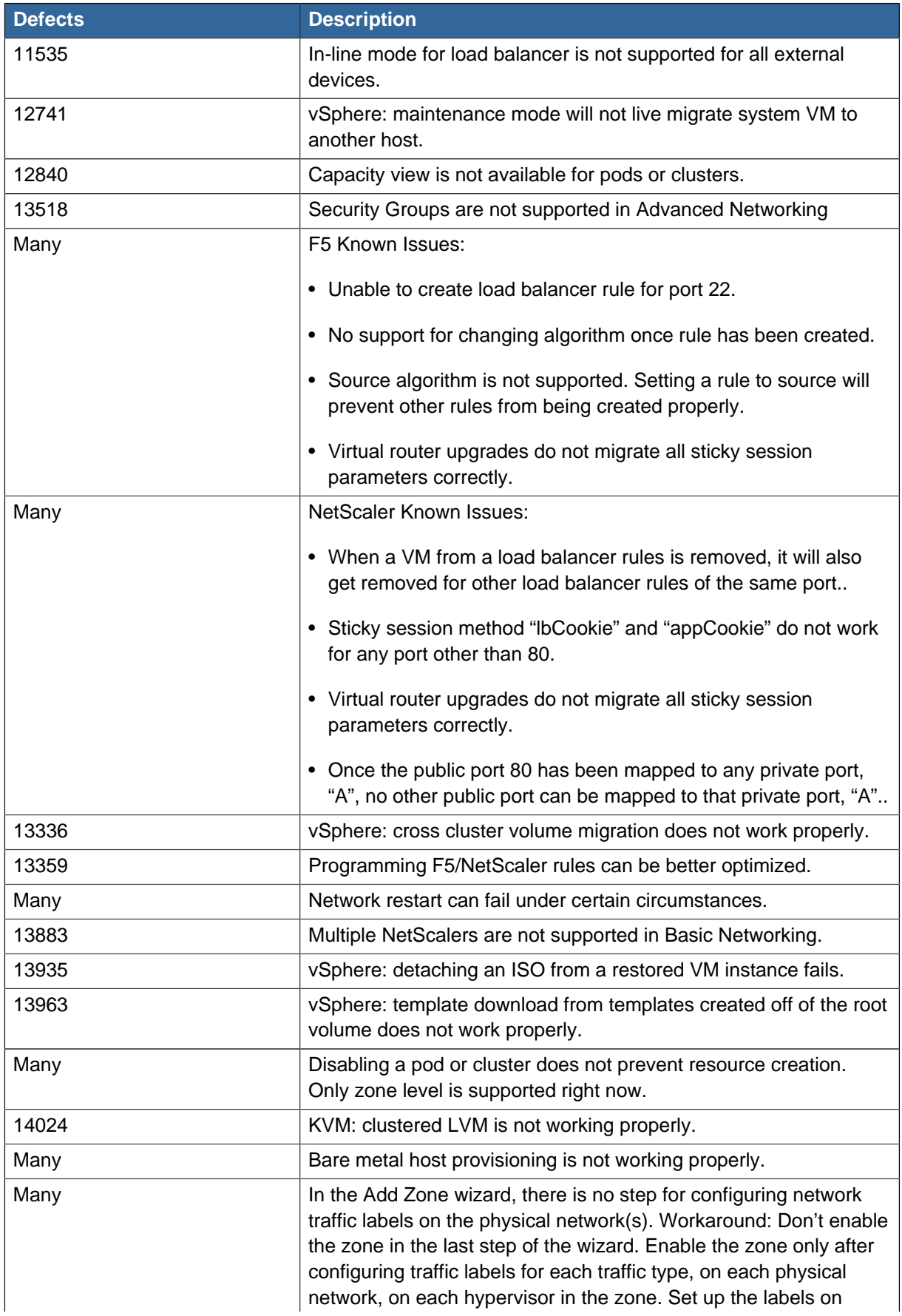

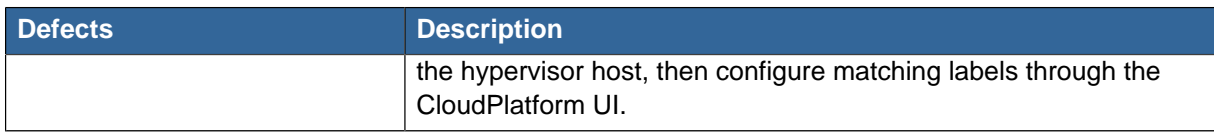

# <span id="page-53-0"></span>**7.5. API Changes from 2.2.14 to 3.0**

#### **7.5.1. Change to Behavior of List Commands**

There was a major change in how our List\* API commands work in version 3.0 compared to 2.2.x. The rules below apply only for managed resources – those that belong to an account, domain, or project. They are irrelevant for the List\* commands displaying unmanaged (system) resources, such as hosts, clusters, and external network resources. When no parameters are passed in to the call, the caller sees only resources owned by the caller (even when the caller is the administrator). Previously, the administrator saw everyone else's resources by default.

When accountName and domainId are passed in:

- The caller sees the resources dedicated to the account specified.
- If the call is executed by a regular user, the user is authorized to specify only the user's own account and domainId.
- If the caller is a domain administrator, an authorization check is performed to see whether the caller is permitted to view resources for the given account and domainId.

When projectId is passed in, only resources belonging to that project are listed.

When domainId is passed in, the call returns only resources belonging to the domain specified. To see the resources of subdomains, use the parameter isRecursive=true. Again, the regular user can see only resources owned by that user, the root administrator can list anything, and a domain administrator is authorized to see only resources of the administrator's own domain and subdomains.

To see all resources the caller is authorized to see, except for Project resources, use the parameter listAll=true.

To see all Project resources the caller is authorized to see, use the parameter projectId=-1.

There is one API command that doesn't fall under the rules above completely: the listTemplates command. This command has its own flags defining the list rules, as shown in the following table.

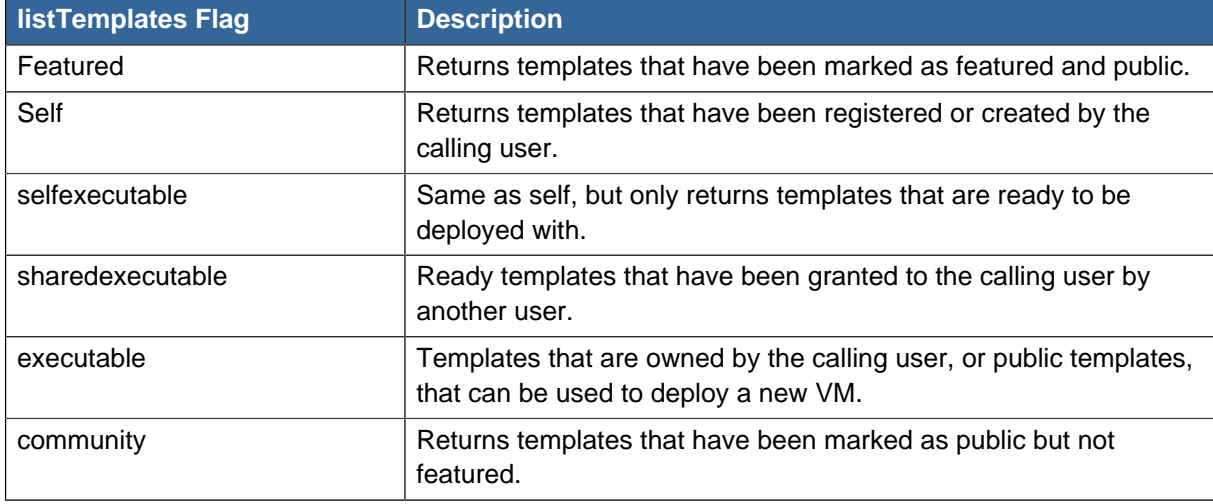

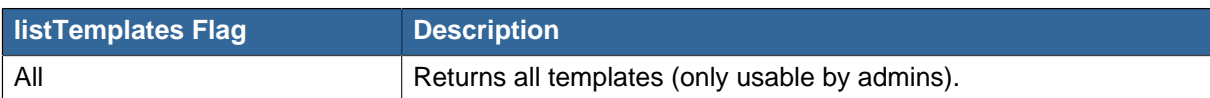

#### **7.5.2. Removed API commands**

- createConfiguration (Adds configuration value)
- configureSimulator (Configures simulator)

#### **7.5.3. Added API commands**

- assignVirtualMachine (Move a user VM to another user under same domain.)
- restoreVirtualMachine (Restore a VM to original template or specific snapshot)
- createLBStickinessPolicy (Creates a Load Balancer stickiness policy)
- deleteLBStickinessPolicy (Deletes a LB stickiness policy.)
- listLBStickinessPolicies (Lists LBStickiness policies.)
- ldapConfig (Configure the LDAP context for this site.)
- addSwift (Adds Swift).
- listSwifts (List Swift.)
- migrateVolume (Migrate volume)
- updateStoragePool (Updates a storage pool.)
- authorizeSecurityGroupEgress (Authorizes a particular egress rule for this security group)
- revokeSecurityGroupEgress (Deletes a particular egress rule from this security group)
- createNetworkOffering (Creates a network offering.)
- deleteNetworkOffering (Deletes a network offering.)
- createProject (Creates a project)
- deleteProject (Deletes a project)
- updateProject (Updates a project)
- activateProject (Activates a project)
- suspendProject (Suspends a project)
- listProjects (Lists projects and provides detailed information for listed projects)
- addAccountToProject (Adds acoount to a project)
- deleteAccountFromProject (Deletes account from the project)
- listProjectAccounts (Lists project's accounts)
- listProjectInvitations (Lists an account's invitations to join projects)
- updateProjectInvitation (Accepts or declines project invitation)
- deleteProjectInvitation (Deletes a project invitation)
- updateHypervisorCapabilities (Updates a hypervisor capabilities.)
- listHypervisorCapabilities (Lists all hypervisor capabilities.)
- createPhysicalNetwork (Creates a physical network)
- deletePhysicalNetwork (Deletes a Physical Network.)
- listPhysicalNetworks (Lists physical networks)
- updatePhysicalNetwork (Updates a physical network)
- listSupportedNetworkServices (Lists all network services provided by CloudPlatform or for the given Provider.)
- addNetworkServiceProvider (Adds a network serviceProvider to a physical network)
- deleteNetworkServiceProvider (Deletes a Network Service Provider.)
- listNetworkServiceProviders (Lists network serviceproviders for a given physical network.)
- updateNetworkServiceProvider (Updates a network serviceProvider of a physical network)
- addTrafficType (Adds traffic type to a physical network)
- deleteTrafficType (Deletes traffic type of a physical network)
- listTrafficTypes (Lists traffic types of a given physical network.)
- updateTrafficType (Updates traffic type of a physical network)
- listTrafficTypeImplementors (Lists implementors of implementor of a network traffic type or implementors of all network traffic types)
- createStorageNetworkIpRange (Creates a Storage network IP range.)
- deleteStorageNetworkIpRange (Deletes a storage network IP Range.)
- listStorageNetworkIpRange (List a storage network IP range.)
- updateStorageNetworkIpRange (Update a Storage network IP range, only allowed when no IPs in this range have been allocated.)
- listUsageTypes (List Usage Types)
- addF5LoadBalancer (Adds a F5 BigIP load balancer device)
- configureF5LoadBalancer (configures a F5 load balancer device)
- deleteF5LoadBalancer ( delete a F5 load balancer device)
- listF5LoadBalancers (lists F5 load balancer devices)
- listF5LoadBalancerNetworks (lists network that are using a F5 load balancer device)
- addSrxFirewall (Adds a SRX firewall device)
- deleteSrxFirewall ( delete a SRX firewall device)
- configureSrxFirewall (Configures a SRX firewall device)
- listSrxFirewalls (lists SRX firewall devices in a physical network)
- listSrxFirewallNetworks (lists network that are using SRX firewall device)
- addNetscalerLoadBalancer (Adds a netscaler load balancer device)
- deleteNetscalerLoadBalancer ( delete a netscaler load balancer device)
- configureNetscalerLoadBalancer (configures a netscaler load balancer device)
- listNetscalerLoadBalancers (lists netscaler load balancer devices)
- listNetscalerLoadBalancerNetworks (lists network that are using a netscaler load balancer device)
- createVirtualRouterElement (Create a virtual router element.)
- configureVirtualRouterElement (Configures a virtual router element.)
- listVirtualRouterElements (Lists all available virtual router elements.)